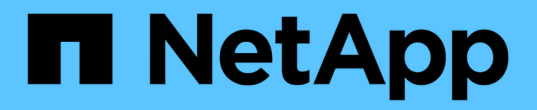

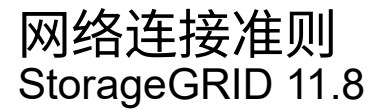

NetApp March 19, 2024

This PDF was generated from https://docs.netapp.com/zh-cn/storagegrid-118/network/index.html on March 19, 2024. Always check docs.netapp.com for the latest.

# 目录

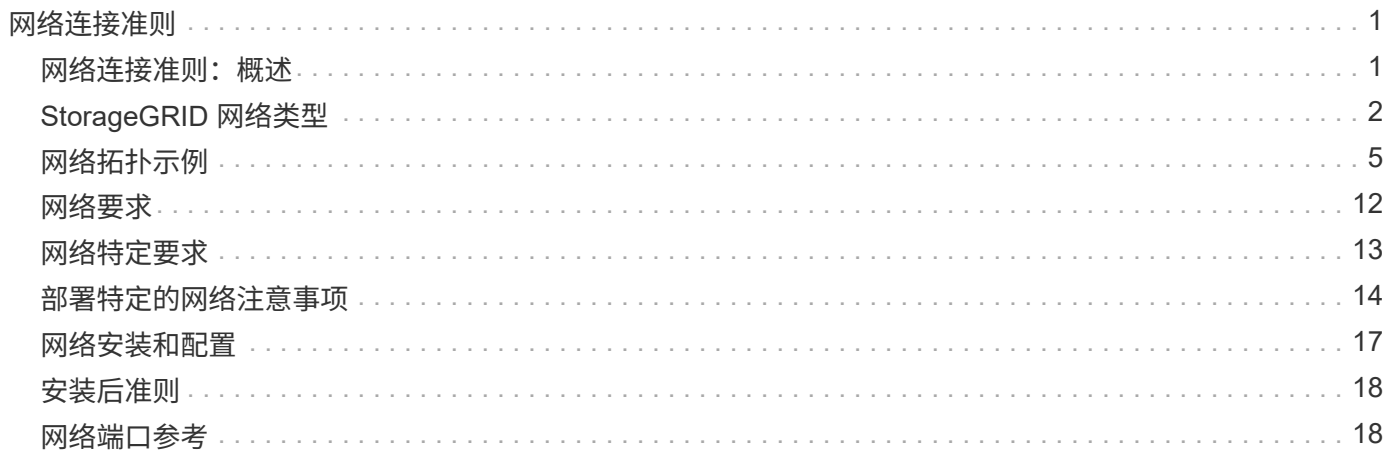

# <span id="page-2-0"></span>网络连接准则

# <span id="page-2-1"></span>网络连接准则:概述

使用以下准则了解 StorageGRID 架构和网络拓扑,并了解网络配置和配置的要求。

# 关于这些说明

这些准则提供了在部署和配置 StorageGRID 节点之前可用于创建 StorageGRID 网络基础架构的信息。使用这 些准则有助于确保网格中的所有节点之间以及网格与外部客户端和服务之间可以进行通信。

外部客户端和外部服务需要连接到 StorageGRID 网络才能执行如下功能:

- 存储和检索对象数据
- 接收电子邮件通知
- 访问 StorageGRID 管理界面(网格管理器和租户管理器)
- 访问审核共享(可选)
- 提供以下服务:
	- 网络时间协议( NTP )
	- 域名系统(DNS)
	- 密钥管理服务器( KMS )

必须正确配置 StorageGRID 网络,才能处理这些功能等的流量。

# 开始之前

为 StorageGRID 系统配置网络需要在以太网交换, TCP/IP 网络,子网,网络路由和防火墙方面具有丰富的经 验。

在配置网络连接之前、请熟悉中所述的StorageGRID 架构 ["](https://docs.netapp.com/zh-cn/storagegrid-118/primer/index.html)[了解](https://docs.netapp.com/zh-cn/storagegrid-118/primer/index.html)[StorageGRID"](https://docs.netapp.com/zh-cn/storagegrid-118/primer/index.html)。

确定要使用的 StorageGRID 网络以及这些网络的配置方式后,您可以按照相应的说明安装和配置 StorageGRID 节点。

## 安装设备节点

• ["](https://docs.netapp.com/us-en/storagegrid-appliances/installconfig/index.html)[安装设备硬件](https://docs.netapp.com/us-en/storagegrid-appliances/installconfig/index.html)["](https://docs.netapp.com/us-en/storagegrid-appliances/installconfig/index.html)

#### 安装基于软件的节点

- ["](https://docs.netapp.com/zh-cn/storagegrid-118/rhel/index.html)[在](https://docs.netapp.com/zh-cn/storagegrid-118/rhel/index.html)[Red Hat Enterprise Linux](https://docs.netapp.com/zh-cn/storagegrid-118/rhel/index.html)[上安装](https://docs.netapp.com/zh-cn/storagegrid-118/rhel/index.html)[StorageGRID"](https://docs.netapp.com/zh-cn/storagegrid-118/rhel/index.html)
- ["](https://docs.netapp.com/zh-cn/storagegrid-118/ubuntu/index.html)[在](https://docs.netapp.com/zh-cn/storagegrid-118/ubuntu/index.html)[Ubuntu](https://docs.netapp.com/zh-cn/storagegrid-118/ubuntu/index.html)[或](https://docs.netapp.com/zh-cn/storagegrid-118/ubuntu/index.html)[Debian](https://docs.netapp.com/zh-cn/storagegrid-118/ubuntu/index.html)[上安装](https://docs.netapp.com/zh-cn/storagegrid-118/ubuntu/index.html)[StorageGRID"](https://docs.netapp.com/zh-cn/storagegrid-118/ubuntu/index.html)
- ["](https://docs.netapp.com/zh-cn/storagegrid-118/vmware/index.html)[在](https://docs.netapp.com/zh-cn/storagegrid-118/vmware/index.html)[VMware](https://docs.netapp.com/zh-cn/storagegrid-118/vmware/index.html)[上安装](https://docs.netapp.com/zh-cn/storagegrid-118/vmware/index.html)[StorageGRID"](https://docs.netapp.com/zh-cn/storagegrid-118/vmware/index.html)

## 配置和管理 **StorageGRID** 软件

• ["](https://docs.netapp.com/zh-cn/storagegrid-118/admin/index.html)[管理](https://docs.netapp.com/zh-cn/storagegrid-118/admin/index.html) [StorageGRID"](https://docs.netapp.com/zh-cn/storagegrid-118/admin/index.html)

• ["](https://docs.netapp.com/zh-cn/storagegrid-118/release-notes/index.html)[发行说明](https://docs.netapp.com/zh-cn/storagegrid-118/release-notes/index.html)["](https://docs.netapp.com/zh-cn/storagegrid-118/release-notes/index.html)

# <span id="page-3-0"></span>**StorageGRID** 网络类型

StorageGRID 系统中的网格节点处理 grid traffic, admin traffic 和 client traffic 。您 必须正确配置网络,以管理这三种类型的流量并提供控制和安全性。

# 流量类型

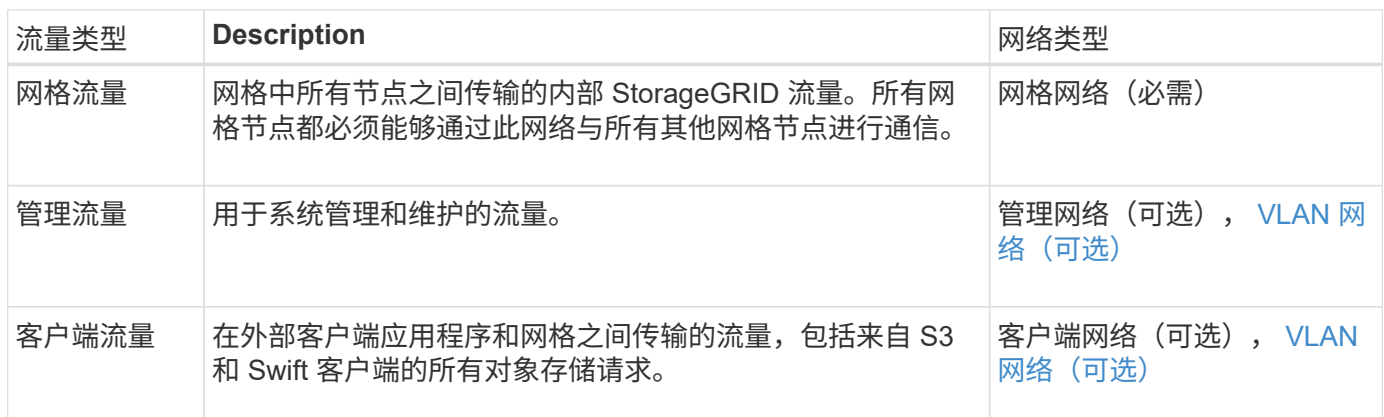

您可以通过以下方式配置网络:

- 仅限网格网络
- 网格和管理网络
- 网格和客户端网络
- 网格网络,管理网络和客户端网络

网格网络是必需的,可以管理所有网格流量。管理员和客户端网络可以在安装时包括在内,也可以稍后添加,以 适应需求的变化。尽管管理网络和客户端网络是可选的,但在使用这些网络处理管理和客户端流量时,网格网络 可以实现隔离和安全。

内部端口只能通过网格网络访问。可以从所有网络类型访问外部端口。这种灵活性为设计 StorageGRID 部署以 及在交换机和防火墙中设置外部 IP 和端口筛选提供了多种选项。请参见 ["](#page-19-2)[内部网格节点通信](#page-19-2)["](#page-19-2) 和 ["](#page-22-0)[外部通信](#page-22-0)["](#page-22-0)。

# 网络接口

StorageGRID 节点使用以下特定接口连接到每个网络:

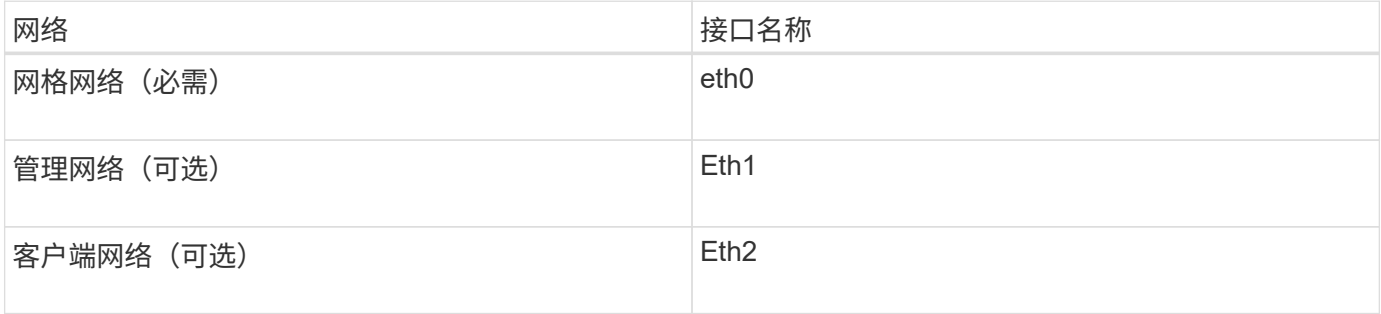

有关将虚拟或物理端口映射到节点网络接口的详细信息,请参见安装说明:

基于软件的节点

- ["](https://docs.netapp.com/zh-cn/storagegrid-118/rhel/index.html)[在](https://docs.netapp.com/zh-cn/storagegrid-118/rhel/index.html)[Red Hat Enterprise Linux](https://docs.netapp.com/zh-cn/storagegrid-118/rhel/index.html)[上安装](https://docs.netapp.com/zh-cn/storagegrid-118/rhel/index.html)[StorageGRID"](https://docs.netapp.com/zh-cn/storagegrid-118/rhel/index.html)
- ["](https://docs.netapp.com/zh-cn/storagegrid-118/ubuntu/index.html)[在](https://docs.netapp.com/zh-cn/storagegrid-118/ubuntu/index.html)[Ubuntu](https://docs.netapp.com/zh-cn/storagegrid-118/ubuntu/index.html)[或](https://docs.netapp.com/zh-cn/storagegrid-118/ubuntu/index.html)[Debian](https://docs.netapp.com/zh-cn/storagegrid-118/ubuntu/index.html)[上安装](https://docs.netapp.com/zh-cn/storagegrid-118/ubuntu/index.html)[StorageGRID"](https://docs.netapp.com/zh-cn/storagegrid-118/ubuntu/index.html)
- ["](https://docs.netapp.com/zh-cn/storagegrid-118/vmware/index.html)[在](https://docs.netapp.com/zh-cn/storagegrid-118/vmware/index.html)[VMware](https://docs.netapp.com/zh-cn/storagegrid-118/vmware/index.html)[上安装](https://docs.netapp.com/zh-cn/storagegrid-118/vmware/index.html)[StorageGRID"](https://docs.netapp.com/zh-cn/storagegrid-118/vmware/index.html)

## 设备节点

- ["SGF6112](https://docs.netapp.com/us-en/storagegrid-appliances/installconfig/hardware-description-sg6100.html)[存储设备](https://docs.netapp.com/us-en/storagegrid-appliances/installconfig/hardware-description-sg6100.html)["](https://docs.netapp.com/us-en/storagegrid-appliances/installconfig/hardware-description-sg6100.html)
- ["SG6000](https://docs.netapp.com/us-en/storagegrid-appliances/installconfig/hardware-description-sg6000.html) [存储设备](https://docs.netapp.com/us-en/storagegrid-appliances/installconfig/hardware-description-sg6000.html)["](https://docs.netapp.com/us-en/storagegrid-appliances/installconfig/hardware-description-sg6000.html)
- ["SG5700](https://docs.netapp.com/us-en/storagegrid-appliances/installconfig/hardware-description-sg5700.html) [存储设备](https://docs.netapp.com/us-en/storagegrid-appliances/installconfig/hardware-description-sg5700.html)["](https://docs.netapp.com/us-en/storagegrid-appliances/installconfig/hardware-description-sg5700.html)
- ["SG100](https://docs.netapp.com/us-en/storagegrid-appliances/installconfig/hardware-description-sg100-and-1000.html) [和](https://docs.netapp.com/us-en/storagegrid-appliances/installconfig/hardware-description-sg100-and-1000.html) [SG1000](https://docs.netapp.com/us-en/storagegrid-appliances/installconfig/hardware-description-sg100-and-1000.html) [服务设备](https://docs.netapp.com/us-en/storagegrid-appliances/installconfig/hardware-description-sg100-and-1000.html)["](https://docs.netapp.com/us-en/storagegrid-appliances/installconfig/hardware-description-sg100-and-1000.html)

## 每个节点的网络信息

您必须为节点上启用的每个网络配置以下内容:

- IP 地址
- 子网掩码
- 网关 IP 地址

您只能为每个网格节点上的三个网络中的每个网络配置一个 IP 地址 / 掩码 / 网关组合。如果不想为网络配置网 关、则应使用IP地址作为网关地址。

## 高可用性组

通过高可用性 ( High Availability , HA )组,可以向网格或客户端网络接口添加虚拟 IP ( VIP )地址。有关 详细信息,请参见 ["](https://docs.netapp.com/zh-cn/storagegrid-118/admin/managing-high-availability-groups.html)[管理](https://docs.netapp.com/zh-cn/storagegrid-118/admin/managing-high-availability-groups.html)[高](https://docs.netapp.com/zh-cn/storagegrid-118/admin/managing-high-availability-groups.html)[可用性](https://docs.netapp.com/zh-cn/storagegrid-118/admin/managing-high-availability-groups.html)[组](https://docs.netapp.com/zh-cn/storagegrid-118/admin/managing-high-availability-groups.html)["](https://docs.netapp.com/zh-cn/storagegrid-118/admin/managing-high-availability-groups.html)。

# 网格网络

网格网络为必填项。它用于所有内部 StorageGRID 流量。网格网络可在网格中的所有节点之间以及所有站点和 子网之间建立连接。网格网络上的所有节点必须能够与所有其他节点进行通信。网格网络可以包含多个子网。包 含 NTP 等关键网格服务的网络也可以添加为网格子网。

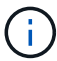

StorageGRID 不支持节点之间的网络地址转换( Network Address Translation , NAT )。

网格网络可用于所有管理流量和所有客户端流量,即使已配置管理网络和客户端网络也是如此。除非节点配置了 客户端网络,否则网格网络网关是节点的默认网关。

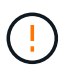

在配置网格网络时,您必须确保网络不受不可信客户端的保护,例如在开放式 Internet 上的客户 端。

请注意网格网络网关的以下要求和详细信息:

• 如果存在多个网格子网, 则必须配置网格网络网关。

- 网格网络网关是节点默认网关,直到网格配置完成为止。
- 系统会自动为所有节点生成静态路由,并发送到全局网格网络子网列表中配置的所有子网。
- 如果添加了客户端网络,则在网格配置完成后,默认网关将从网格网络网关切换到客户端网络网关。

#### 管理网络

管理网络是可选的。配置后,它可用于系统管理和维护流量。管理网络通常是一个专用网络,不需要在节点之间 进行路由。

您可以选择应在哪些网格节点上启用管理网络。

使用管理网络时,管理和维护流量无需通过网格网络传输。管理网络的典型用途包括:

- 访问 Grid Manager 和租户管理器用户界面。
- 访问关键服务,例如 NTP 服务器, DNS 服务器,外部密钥管理服务器( KMS )和轻型目录访问协议( LDAP) 服务器。
- 访问管理节点上的审核日志。
- 安全 Shell 协议 ( SSH ) 访问以进行维护和支持。

管理网络决不用于内部网格流量。提供了一个管理网络网关,允许管理网络与多个外部子网进行通信。但是,管 理网络网关绝不会用作节点默认网关。

请注意管理网络网关的以下要求和详细信息:

- 如果要从管理网络子网外部进行连接或配置了多个管理网络子网,则需要使用管理网络网关。
- 系统会为节点的管理网络子网列表中配置的每个子网创建静态路由。

#### 客户端网络

客户端网络是可选的。配置后,它可用于为 S3 和 Swift 等客户端应用程序提供对网格服务的访问。如果您计划 使外部资源(例如云存储池或 StorageGRID CloudMirror 复制服务)可以访问 StorageGRID 数据,则外部资源 也可以使用客户端网络。网格节点可以与可通过客户端网络网关访问的任何子网进行通信。

您可以选择应在哪些网格节点上启用客户端网络。所有节点不必位于同一客户端网络上、节点将永远不会通过客 户端网络彼此进行通信。网格安装完成后,客户端网络才会运行。

为了提高安全性,您可以指定节点的客户端网络接口不可信,以便客户端网络在允许的连接方面更具限制性。如 果节点的客户端网络接口不可信,则该接口会接受出站连接,例如 CloudMirror 复制使用的连接,但仅接受已明 确配置为负载平衡器端点的端口上的入站连接。请参见 ["](https://docs.netapp.com/zh-cn/storagegrid-118/admin/manage-firewall-controls.html)[管理防火墙控制](https://docs.netapp.com/zh-cn/storagegrid-118/admin/manage-firewall-controls.html)["](https://docs.netapp.com/zh-cn/storagegrid-118/admin/manage-firewall-controls.html) 和 ["](https://docs.netapp.com/zh-cn/storagegrid-118/admin/configuring-load-balancer-endpoints.html)[配置](https://docs.netapp.com/zh-cn/storagegrid-118/admin/configuring-load-balancer-endpoints.html)[负载平衡](https://docs.netapp.com/zh-cn/storagegrid-118/admin/configuring-load-balancer-endpoints.html)[器端点](https://docs.netapp.com/zh-cn/storagegrid-118/admin/configuring-load-balancer-endpoints.html)["](https://docs.netapp.com/zh-cn/storagegrid-118/admin/configuring-load-balancer-endpoints.html)。

使用客户端网络时,客户端流量不需要通过网格网络传输。网格网络流量可以分隔到安全的不可路由网络上。以 下节点类型通常配置有客户端网络:

- 网关节点,因为这些节点可提供对 StorageGRID 负载平衡器服务的访问以及 S3 和 Swift 客户端对网格的访 问。
- 存储节点,因为这些节点提供对 S3 和 Swift 协议以及云存储池和 CloudMirror 复制服务的访问。
- 管理节点,以确保租户用户无需使用管理网络即可连接到租户管理器。

对于客户端网络网关,请注意以下事项:

- 如果配置了客户端网络,则需要客户端网络网关。
- 网格配置完成后,客户端网络网关将成为网格节点的默认路由。

## <span id="page-6-1"></span>可选 **VLAN** 网络

根据需要,您可以选择使用虚拟 LAN ( VLAN )网络来处理客户端流量和某些类型的管理流量。但是、网格流 量不能使用VLAN接口。节点之间的内部 StorageGRID 流量必须始终使用 eth0 上的网格网络。

要支持使用 VLAN ,您必须将节点上的一个或多个接口配置为交换机上的中继接口。您可以将网格网络接 口(eth0)或客户端网络接口(eth2)配置为中继、也可以向节点添加中继接口。

如果将 eth0 配置为中继,网格网络流量将按交换机上的配置流经中继原生 接口。同样,如果 eth2 配置为中继 ,并且客户端网络也配置在同一节点上,则客户端网络将使用交换机上配置的中继端口的原生 VLAN 。

VLAN 网络仅支持入站管理流量,例如用于 SSH , Grid Manager 或租户管理器流量。VLAN 网络不支持出站流 量,例如用于 NTP , DNS , LDAP , KMS 和云存储池的流量。

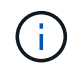

只能将 VLAN 接口添加到管理节点和网关节点。您不能使用VLAN接口通过客户端或管理员访问 存储节点或归档节点。

请参见 ["](https://docs.netapp.com/zh-cn/storagegrid-118/admin/configure-vlan-interfaces.html)[配置](https://docs.netapp.com/zh-cn/storagegrid-118/admin/configure-vlan-interfaces.html) [VLAN](https://docs.netapp.com/zh-cn/storagegrid-118/admin/configure-vlan-interfaces.html) [接口](https://docs.netapp.com/zh-cn/storagegrid-118/admin/configure-vlan-interfaces.html)["](https://docs.netapp.com/zh-cn/storagegrid-118/admin/configure-vlan-interfaces.html) 有关说明和准则,请参见。

VLAN 接口仅用于 HA 组,并在活动节点上分配 VIP 地址。请参见 ["](https://docs.netapp.com/zh-cn/storagegrid-118/admin/managing-high-availability-groups.html)[管理](https://docs.netapp.com/zh-cn/storagegrid-118/admin/managing-high-availability-groups.html)[高](https://docs.netapp.com/zh-cn/storagegrid-118/admin/managing-high-availability-groups.html)[可用性](https://docs.netapp.com/zh-cn/storagegrid-118/admin/managing-high-availability-groups.html)[组](https://docs.netapp.com/zh-cn/storagegrid-118/admin/managing-high-availability-groups.html)" 有关说明和准则,请参 见。

# <span id="page-6-0"></span>网络拓扑示例

网格网络拓扑

最简单的网络拓扑只能通过配置网格网络来创建。

配置网格网络时,您需要为每个网格节点的 eth0 接口建立主机 IP 地址,子网掩码和网关 IP 地址。

在配置期间,必须将所有网格网络子网添加到网格网络子网列表( GSLL )中。此列表包括所有站点的所有子 网,并且可能还包括外部子网,这些子网可提供对 NTP , DNS 或 LDAP 等关键服务的访问权限。

在安装时,网格网络接口会对 GNSL 中的所有子网应用静态路由,如果配置了网格网络网关,则会将节点的默 认路由设置为网格网络网关。如果没有客户端网络,并且网格网络网关是节点的默认路由,则不需要使用 GNSL 。此外,还会生成到网格中所有其他节点的主机路由。

在此示例中,所有流量共享同一网络,包括与 S3 和 Swift 客户端请求以及管理和维护功能相关的流量。

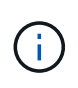

此拓扑适用于外部不可用的单站点部署、概念验证或测试部署、或者第三方负载平衡器充当客户 端访问边界的情况。如果可能,网格网络应专门用于内部流量。管理网络和客户端网络都具有其 他防火墙限制,可阻止外部向内部服务发送流量。支持对外部客户端流量使用网格网络,但这种 使用可提供更少的保护层。

# Topology example: Grid Network only

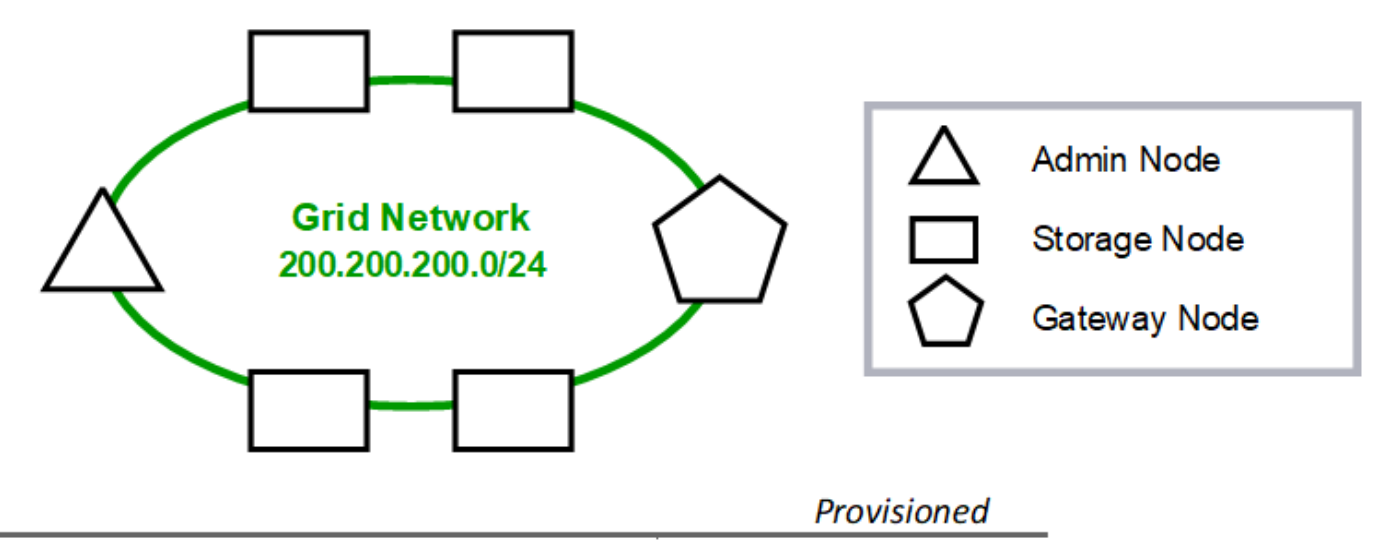

#### GNSL  $\rightarrow$  200.200.200.0/24

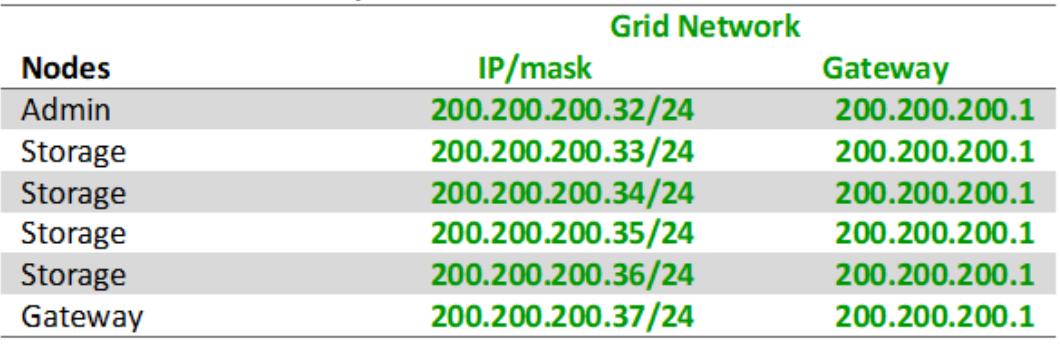

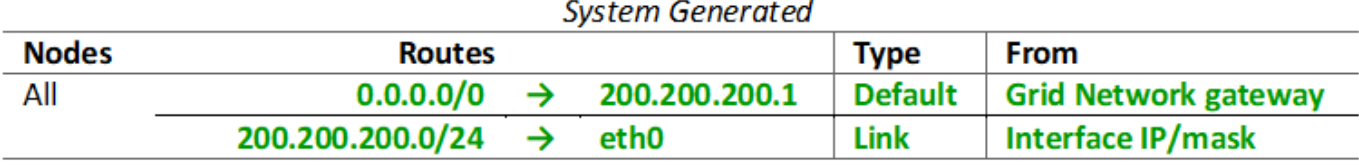

## 管理网络拓扑

可以选择使用管理网络。使用管理网络和网格网络的一种方法是,为每个节点配置可路由 的网格网络和有限制的管理网络。

配置管理网络时,您需要为每个网格节点的 eth1 接口建立主机 IP 地址,子网掩码和网关 IP 地址。

管理网络对于每个节点都是唯一的,并且可以包含多个子网。可以为每个节点配置一个管理外部子网列表( Admin External Subnet List , AESL ) 。AESL 列出了每个节点可通过管理网络访问的子网。AESL 还必须包 括网格通过管理网络访问的任何服务的子网,例如 NTP , DNS , KMS 和 LDAP 。AESL 中的每个子网都应用 静态路由。

在此示例中,网格网络用于处理与 S3 和 Swift 客户端请求以及对象管理相关的流量。而管理网络则用于管理功 能。

# **Topology example: Grid and Admin Networks**

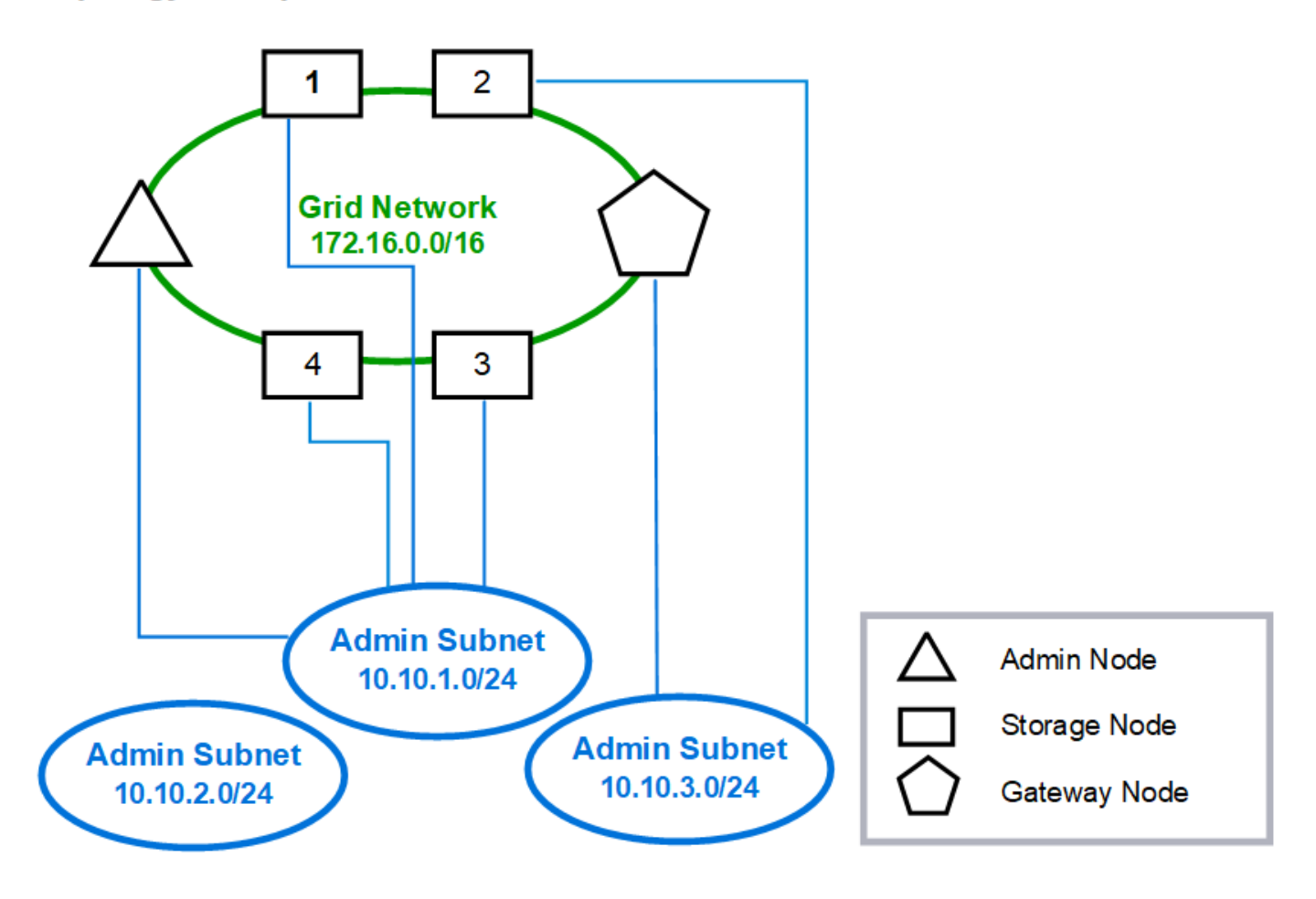

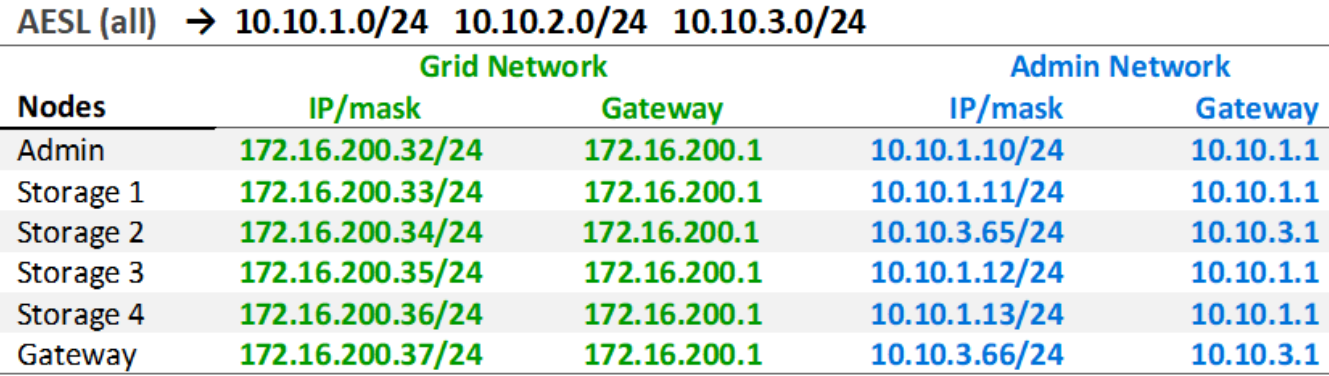

# GNSL  $\rightarrow$  172.16.0.0/16

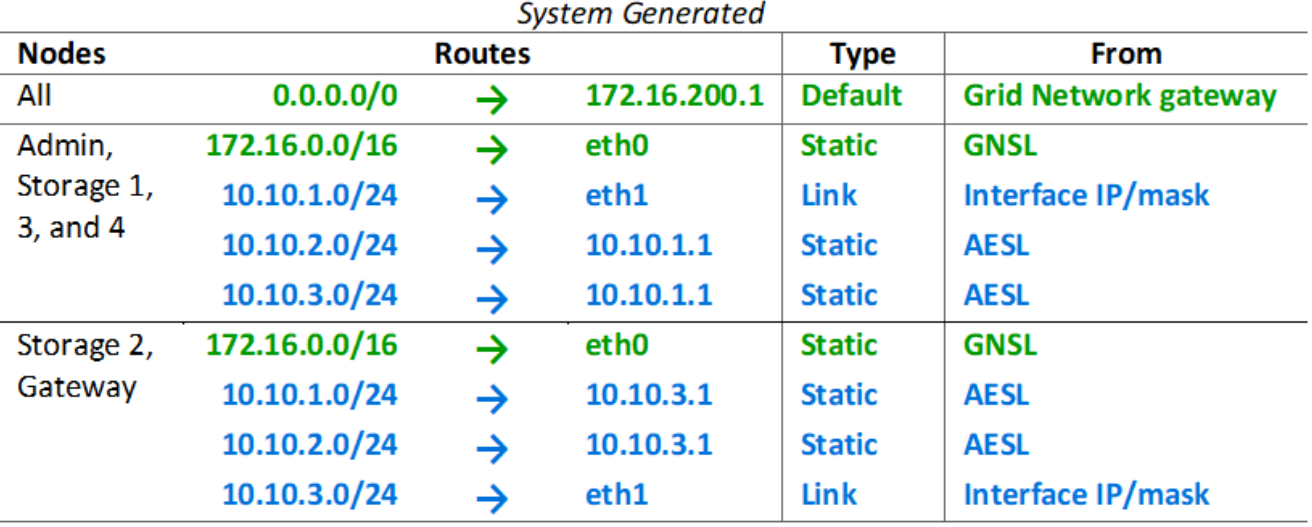

客户端网络拓扑

可以选择使用客户端网络。使用客户端网络可以将客户端网络流量(例如 S3 和 Swift)与 网格内部流量分隔开,从而提高网格网络连接的安全性。如果未配置管理网络,则可通过 客户端网络或网格网络处理管理流量。

配置客户端网络时,您需要为所配置节点的 eth2 接口建立主机 IP 地址,子网掩码和网关 IP 地址。每个节点的 客户端网络可以独立于任何其他节点上的客户端网络。

如果在安装期间为节点配置客户端网络,则在安装完成后,节点的默认网关将从网格网络网关切换到客户端网络 网关。如果稍后添加客户端网络,则节点的默认网关将以相同方式进行切换。

在此示例中,客户端网络用于处理 S3 和 Swift 客户端请求以及管理功能,而网格网络则专用于内部对象管理操 作。

# **Topology example: Grid and Client Networks**

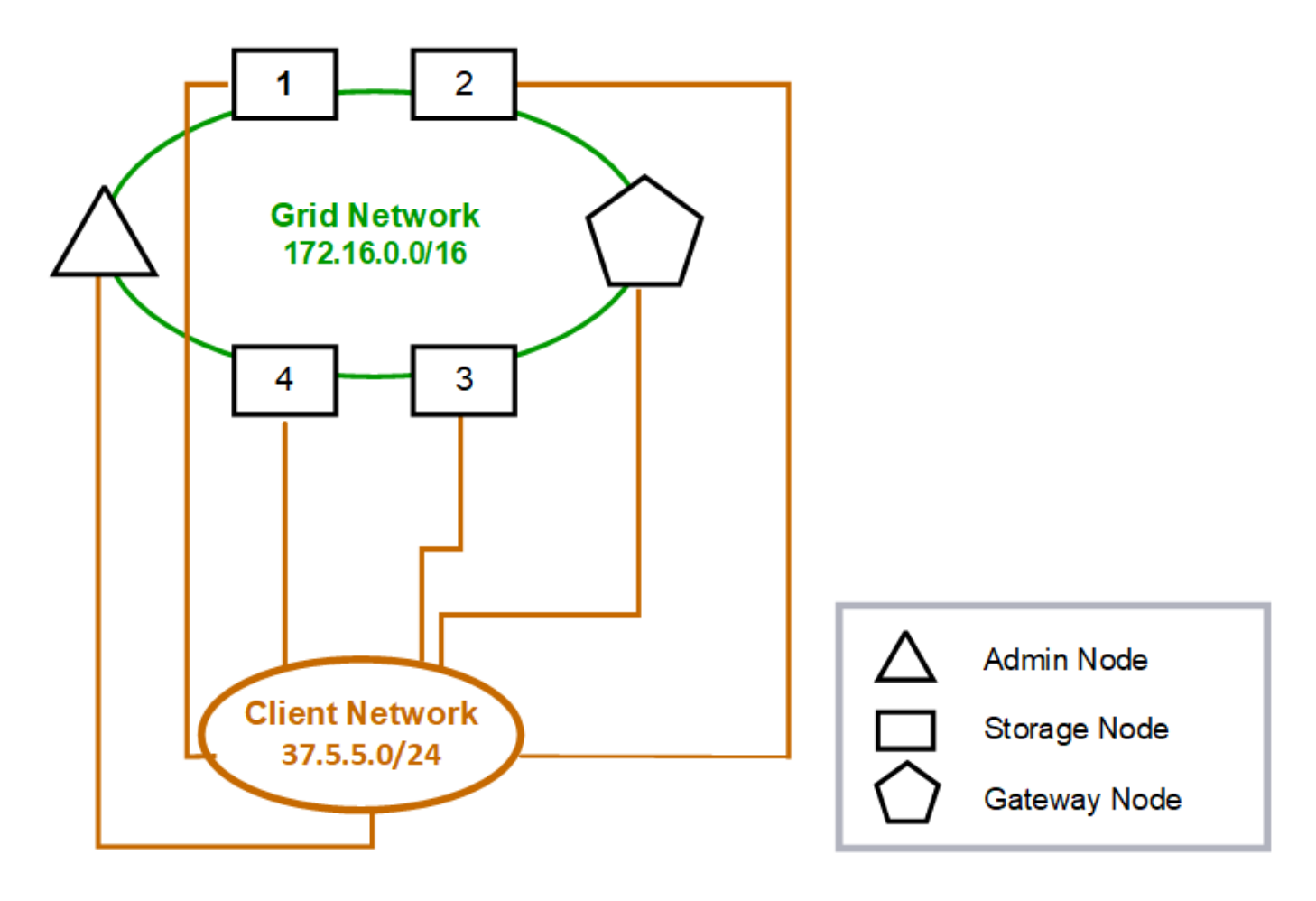

# GNSL  $\rightarrow$  172.16.0.0/16

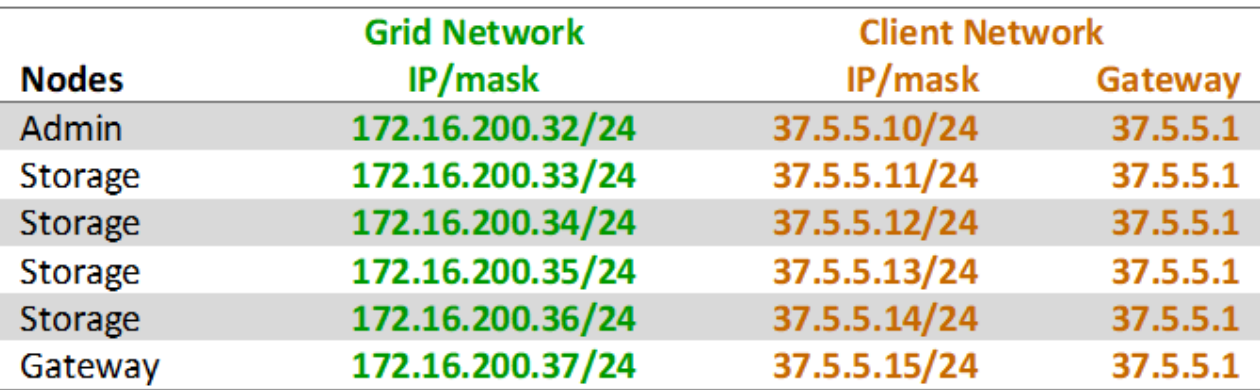

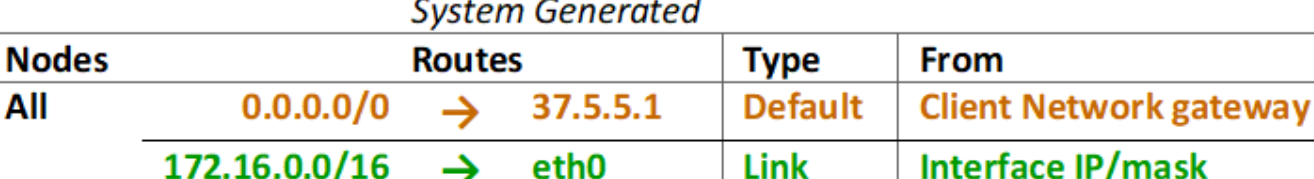

Interface IP/mask 172.16.0.0/16 Interface IP/mask 37.5.5.0/24  $\rightarrow$ eth<sub>2</sub> Link

所有这三个网络的拓扑结构

您可以将所有这三个网络配置为一个网络拓扑,其中包括专用网格网络,特定于特定于站 点的受限制管理网络和开放式客户端网络。如果需要,使用负载平衡器端点和不可信的客 户端网络可以提供额外的安全性。

在此示例中:

All

- 网格网络用于处理与内部对象管理操作相关的网络流量。
- 管理网络用于处理与管理功能相关的流量。
- 客户端网络用于处理与 S3 和 Swift 客户端请求相关的流量。

**Topology example: Grid, Admin, and Client Networks** 

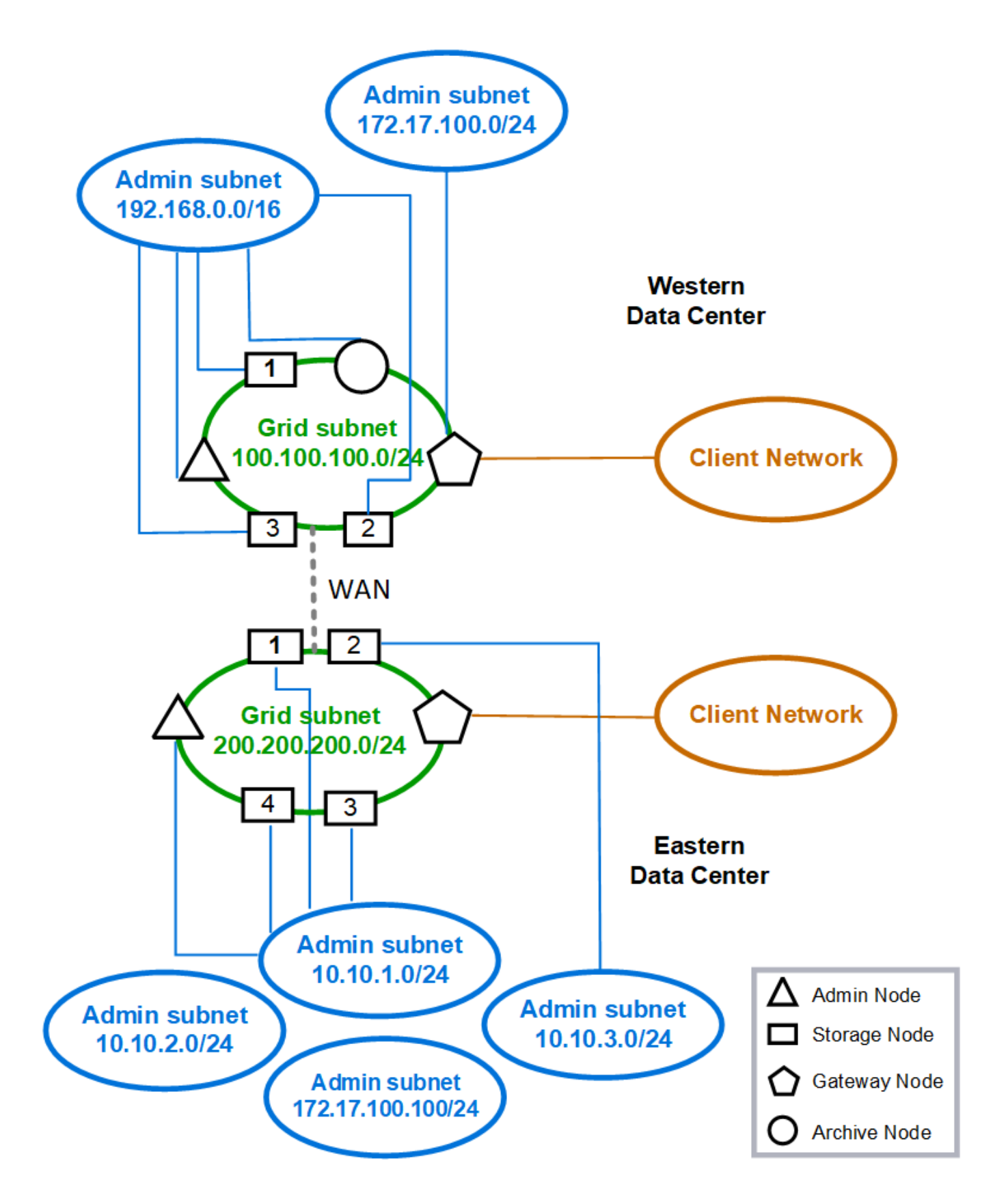

# <span id="page-13-0"></span>网络要求

您必须验证当前的网络基础架构和配置是否可以支持计划的 StorageGRID 网络设计。

一般网络连接要求

所有 StorageGRID 部署都必须能够支持以下连接。

这些连接可以通过网格网络,管理网络或客户端网络进行,也可以通过这些网络的组合进行,如网络拓扑示例所 示。

- \* 管理连接 \* :管理员到节点的入站连接,通常通过 SSH 。通过 Web 浏览器访问网格管理器,租户管理器 和 StorageGRID 设备安装程序。
- \* NTP 服务器连接 \*:接收入站 UDP 响应的出站 UDP 连接。

主管理节点必须至少可访问一个 NTP 服务器。

- $\cdot$  \* DNS 服务器连接 \* : 接收入站 UDP 响应的出站 UDP 连接。
- \* LDAP/Active Directory 服务器连接 \*:从存储节点上的身份服务发出的出站 TCP 连接。
- **tcp**:从管理节点到任一AutoSupport 的出站TCP连接 support.netapp.com 或客户配置的代理。
- \* 外部密钥管理服务器 \*: 启用节点加密的每个设备节点的出站 TCP 连接。
- 来自 S3 和 Swift 客户端的入站 TCP 连接。
- 来自 StorageGRID 平台服务(例如 CloudMirror 复制)或云存储池的出站请求。

如果StorageGRID 无法使用默认路由规则联系任何已配置的NTP或DNS服务器、只要指定了DNS和NTP服务器 的IP地址、它就会自动尝试在所有网络(网格、管理和客户端)上进行联系。如果可以在任何网络上访问 NTP 或 DNS 服务器, StorageGRID 将自动创建其他路由规则,以确保将来尝试连接到该网络时都使用该网络。

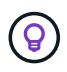

虽然您可以使用这些自动发现的主机路由,但通常应手动配置 DNS 和 NTP 路由,以确保在自动 发现失败时连接。

如果您不准备在部署期间配置可选的管理和客户端网络、则可以在配置步骤期间批准网格节点时配置这些网络。 此外,您还可以在安装后使用更改 IP 工具配置这些网络(请参见 ["](https://docs.netapp.com/zh-cn/storagegrid-118/maintain/configuring-ip-addresses.html)[配置](https://docs.netapp.com/zh-cn/storagegrid-118/maintain/configuring-ip-addresses.html) [IP](https://docs.netapp.com/zh-cn/storagegrid-118/maintain/configuring-ip-addresses.html) [地址](https://docs.netapp.com/zh-cn/storagegrid-118/maintain/configuring-ip-addresses.html)")。

VLAN 接口仅支持 S3 和 Swift 客户端连接以及 SSH , Grid Manager 和租户管理连接。出站连接,例如与 NTP , DNS , LDAP , AutoSupport 和 KMS 服务器的连接, 必须直接通过客户端,管理员或网格网络接口。如果 将接口配置为支持 VLAN 接口的中继,则此流量将按交换机上的配置通过接口的原生 VLAN 进行传输。

适用于多个站点的广域网( **WAN** )

在为 StorageGRID 系统配置多个站点时,在计算客户端流量之前,站点之间的 WAN 连接的每个方向的最小带 宽必须为 25 Mbit/ 秒。站点之间,节点或站点扩展,节点恢复以及其他操作或配置之间的数据复制或纠删编码 需要额外的带宽。

实际的最小WAN带宽要求取决于客户端活动和ILM保护方案。要在估算最低WAN带宽要求时获得帮助、请联系 您的NetApp专业服务顾问。

# 管理节点和网关节点的连接

管理节点必须始终受到不可信客户端的保护,例如在开放式 Internet 上的客户端。您必须确保任何不可信的客户 端都不能访问网格网络,管理网络或客户端网络上的任何管理节点。

要添加到高可用性组的管理节点和网关节点必须使用静态 IP 地址进行配置。有关详细信息,请参见 ["](https://docs.netapp.com/zh-cn/storagegrid-118/admin/managing-high-availability-groups.html)[管理](https://docs.netapp.com/zh-cn/storagegrid-118/admin/managing-high-availability-groups.html)[高](https://docs.netapp.com/zh-cn/storagegrid-118/admin/managing-high-availability-groups.html)[可](https://docs.netapp.com/zh-cn/storagegrid-118/admin/managing-high-availability-groups.html) [用性](https://docs.netapp.com/zh-cn/storagegrid-118/admin/managing-high-availability-groups.html)[组](https://docs.netapp.com/zh-cn/storagegrid-118/admin/managing-high-availability-groups.html)["](https://docs.netapp.com/zh-cn/storagegrid-118/admin/managing-high-availability-groups.html)。

## 使用网络地址转换( **Network Address Translation** , **NAT** )

请勿在网格网络中的网格节点之间或StorageGRID 站点之间使用网络地址转换(Network Address Translation 、NAT)。如果您对网格网络使用专用 IPv4 地址,则这些地址必须可从每个站点的每个网格节点直接路由。但是 ,您可以根据需要在外部客户端和网格节点之间使用 NAT ,例如为网关节点提供公有 IP 地址。只有在使用对网 格中的所有节点都透明的通道应用程序时,才支持使用 NAT 桥接公有 网段,这意味着网格节点不需要了解公有 IP 地址。

# <span id="page-14-0"></span>网络特定要求

请按照每种 StorageGRID 网络类型的要求进行操作。

## 网络网关和路由器

- 如果设置了此值,则给定网络的网关必须位于特定网络的子网内。
- 如果使用静态寻址配置接口,则必须指定 0.0.0.0 以外的网关地址。
- 如果没有网关、最佳做法是将网关地址设置为网络接口的IP地址。

## **Subnets**

 $\left( \,$ i $\,$ 每个网络都必须连接到其自身的子网,而该子网不会与节点上的任何其他网络重叠。

网格管理器会在部署期间强制实施以下限制。此处提供这些配置文件,用于协助进行部署前网络规划。

- 任何网络IP地址的子网掩码都不能为255.254或255.255 (CIDR表示法中的/31或/32)。
- 由网络接口IP地址和子网掩码(CIDR)定义的子网不能与在同一节点上配置的任何其他接口的子网重叠。
- 每个节点的网格网络子网必须包含在 GNSL 中。
- 管理网络子网不能与网格网络子网、客户端网络子网或GNSL中的任何子网重叠。
- AESL中的子网不能与GNSL中的任何子网重叠。
- 客户端网络子网不能与网格网络子网、管理网络子网、GNSL中的任何子网或AESL中的任何子网重叠。

网格网络

- 在部署时,每个网格节点都必须连接到网格网络,并且必须能够使用部署节点时指定的网络配置与主管理节 点进行通信。
- 在正常网格操作期间,每个网格节点都必须能够通过网格网络与所有其他网格节点进行通信。

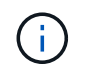

网格网络必须在每个节点之间直接可路由。不支持节点之间的网络地址转换( Network Address Translation, NAT )。

- 如果网格网络包含多个子网,请将其添加到网格网络子网列表( GSLL )中。在 GNSL 中的每个子网的所 有节点上创建静态路由。
- 如果将网格网络接口配置为支持 VLAN 接口的中继,则中继原生 VLAN 必须是用于网格网络流量的 VLAN 。 所有网格节点都必须可通过中继原生 VLAN 进行访问。

## 管理网络

管理网络是可选的。如果您计划配置管理网络,请遵循以下要求和准则。

管理网络的典型用途包括管理连接、AutoSupport 、KMS以及与关键服务器(如NTP、DNS和LDAP)的连接(如果 这些连接不是通过网格网络或客户端网络提供的)。

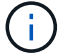

只要所需的网络服务和客户端可访问,管理网络和 AESL 就可以对每个节点唯一。

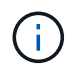

要从外部子网启用入站连接,必须在管理网络上至少定义一个子网。AESL 中的每个子网都会在 每个节点上自动生成静态路由。

## 客户端网络

客户端网络是可选的。如果您计划配置客户端网络,请注意以下事项。

- 客户端网络用于支持来自 S3 和 Swift 客户端的流量。如果已配置,客户端网络网关将成为节点的默认网 关。
- 如果您使用客户端网络,则可以通过仅接受显式配置的负载平衡器端点上的入站客户端流量来帮助保护 StorageGRID 免受恶意攻击。请参见 ["](https://docs.netapp.com/zh-cn/storagegrid-118/admin/configuring-load-balancer-endpoints.html)[配置](https://docs.netapp.com/zh-cn/storagegrid-118/admin/configuring-load-balancer-endpoints.html)[负载平衡](https://docs.netapp.com/zh-cn/storagegrid-118/admin/configuring-load-balancer-endpoints.html)[器端点](https://docs.netapp.com/zh-cn/storagegrid-118/admin/configuring-load-balancer-endpoints.html)["](https://docs.netapp.com/zh-cn/storagegrid-118/admin/configuring-load-balancer-endpoints.html)。
- 如果客户端网络接口配置为中继以支持 VLAN 接口,请考虑是否需要配置客户端网络接口( eth2 )。如果 已配置,则客户端网络流量将按交换机中的配置流经中继原生 VLAN 。

# <span id="page-15-0"></span>部署特定的网络注意事项

## **Linux** 部署

为了提高效率,可靠性和安全性, StorageGRID 系统在 Linux 上作为一组容器引擎运 行。StorageGRID 系统不需要与容器引擎相关的网络配置。

使用非绑定设备作为容器网络接口,例如 VLAN 或虚拟以太网( Veth )对。在节点配置文件中指定此设备作为 网络接口。

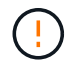

不要直接使用绑定或网桥设备作为容器网络接口。这样做可能会由于内核问题描述 在容器命名空 间中对绑定和网桥设备使用 macvlan 而阻止节点启动。

请参见的安装说明 ["Red Hat Enterprise Linux"](https://docs.netapp.com/zh-cn/storagegrid-118/rhel/index.html) 或 ["Ubuntu](https://docs.netapp.com/zh-cn/storagegrid-118/ubuntu/index.html) [或](https://docs.netapp.com/zh-cn/storagegrid-118/ubuntu/index.html) [Debian"](https://docs.netapp.com/zh-cn/storagegrid-118/ubuntu/index.html) 部署。

在容器引擎平台上开始 StorageGRID 部署之前,请确定每个节点要使用的网络(网格,管理,客户端)。您必 须确保在正确的虚拟或物理主机接口上配置每个节点的网络接口,并且每个网络都有足够的带宽。

物理主机

如果使用物理主机支持网格节点:

- 确保所有主机对每个节点接口使用相同的主机接口。此策略可简化主机配置,并支持将来的节点迁移。
- 获取物理主机本身的 IP 地址。

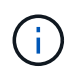

主机本身以及主机上运行的一个或多个节点均可使用主机上的物理接口。分配给使用此接口 的主机或节点的任何 IP 地址都必须是唯一的。主机和节点无法共享IP地址。

- 打开主机所需的端口。
- 如果要在 StorageGRID 中使用 VLAN 接口,则主机必须具有一个或多个中继接口,以提供对所需 VLAN 的 访问。这些接口可以作为 eth0 , eth2 或其他接口传递到节点容器中。要添加中继或访问接口,请参见以下 内容:
	- **RHEL (**安装节点之前**)**: ["](https://docs.netapp.com/zh-cn/storagegrid-118/rhel/creating-node-configuration-files.html)[创建节点配置](https://docs.netapp.com/zh-cn/storagegrid-118/rhel/creating-node-configuration-files.html)[文](https://docs.netapp.com/zh-cn/storagegrid-118/rhel/creating-node-configuration-files.html)[件](https://docs.netapp.com/zh-cn/storagegrid-118/rhel/creating-node-configuration-files.html)["](https://docs.netapp.com/zh-cn/storagegrid-118/rhel/creating-node-configuration-files.html)
	- \* Ubuntu 或 Debian (安装节点之前) \* : ["](https://docs.netapp.com/zh-cn/storagegrid-118/ubuntu/creating-node-configuration-files.html)[创建节点配置](https://docs.netapp.com/zh-cn/storagegrid-118/ubuntu/creating-node-configuration-files.html)[文](https://docs.netapp.com/zh-cn/storagegrid-118/ubuntu/creating-node-configuration-files.html)[件](https://docs.netapp.com/zh-cn/storagegrid-118/ubuntu/creating-node-configuration-files.html)["](https://docs.netapp.com/zh-cn/storagegrid-118/ubuntu/creating-node-configuration-files.html)
	- **RHEL**、**Ubuntu**或**Debian (**安装节点后**)**: ["Linux](https://docs.netapp.com/zh-cn/storagegrid-118/maintain/linux-adding-trunk-or-access-interfaces-to-node.html) [:](https://docs.netapp.com/zh-cn/storagegrid-118/maintain/linux-adding-trunk-or-access-interfaces-to-node.html)[向](https://docs.netapp.com/zh-cn/storagegrid-118/maintain/linux-adding-trunk-or-access-interfaces-to-node.html)[节点添加中](https://docs.netapp.com/zh-cn/storagegrid-118/maintain/linux-adding-trunk-or-access-interfaces-to-node.html)[继](https://docs.netapp.com/zh-cn/storagegrid-118/maintain/linux-adding-trunk-or-access-interfaces-to-node.html)[或访问接口](https://docs.netapp.com/zh-cn/storagegrid-118/maintain/linux-adding-trunk-or-access-interfaces-to-node.html)["](https://docs.netapp.com/zh-cn/storagegrid-118/maintain/linux-adding-trunk-or-access-interfaces-to-node.html)

最小带宽建议

下表提供了每种StorageGRID 节点类型和每种网络类型的最低LAN带宽建议。您必须为每个物理或虚拟主机配 置足够的网络带宽,以满足计划在该主机上运行的 StorageGRID 节点总数和类型的聚合最小带宽要求。

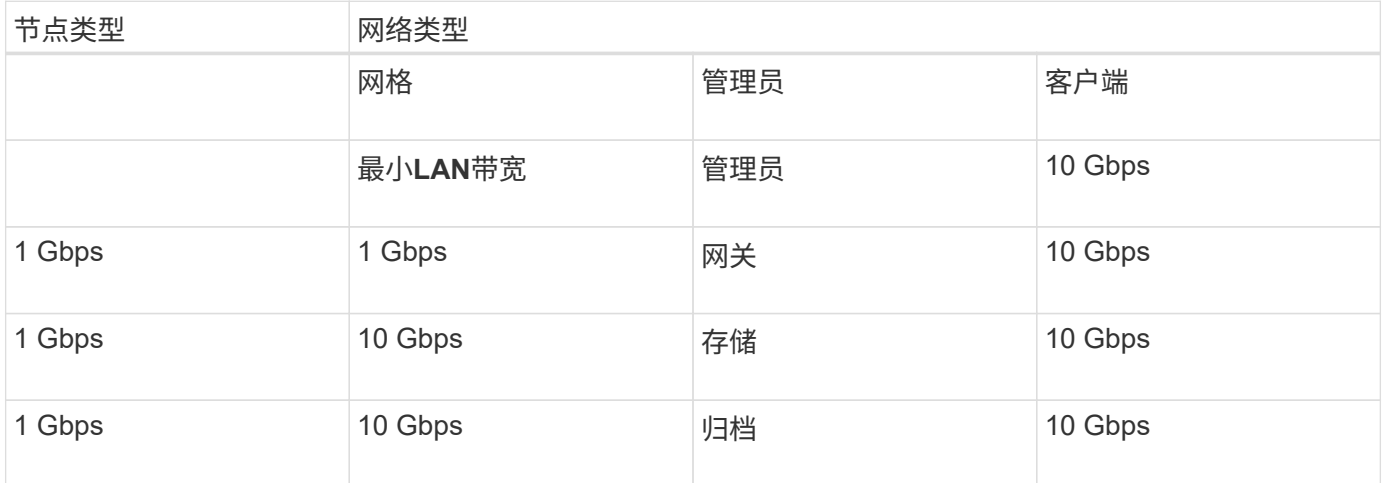

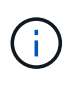

此表不包括访问共享存储所需的 SAN 带宽。如果您使用的是通过以太网( iSCSI 或 FCoE )访 问的共享存储,则应在每个主机上配置单独的物理接口,以提供足够的 SAN 带宽。为了避免出现 瓶颈,给定主机的 SAN 带宽应大致与该主机上运行的所有存储节点的聚合存储节点网络带宽匹 配。

使用下表根据计划在每个主机上运行的 StorageGRID 节点的数量和类型确定要在该主机上配置的最小网络接口 数。

例如,要在单个主机上运行一个管理节点,一个网关节点和一个存储节点,请执行以下操作:

- 连接管理节点上的网格和管理网络(需要 10 + 1 = 11 Gbps )
- 连接网关节点上的网格和客户端网络(需要 10 + 10 = 20 Gbps )
- 在存储节点上连接网格网络(需要 10 Gbps )

在这种情况下,您应至少提供 11 + 20 + 10 = 41 Gbps 的网络带宽, 可通过两个 40 Gbps 接口或五个 10 Gbps 接口来满足,这些接口可能聚合为中继,然后由三个或更多 VLAN 共享,这些 VLAN 承载主机所在物理数据中 心的本地网格,管理和客户端子网。

有关在 StorageGRID 集群中的主机上配置物理和网络资源以准备 StorageGRID 部署的一些建议方法,请参见 以下内容:

- ["](https://docs.netapp.com/zh-cn/storagegrid-118/rhel/configuring-host-network.html)[配置](https://docs.netapp.com/zh-cn/storagegrid-118/rhel/configuring-host-network.html)[主](https://docs.netapp.com/zh-cn/storagegrid-118/rhel/configuring-host-network.html)[机网络](https://docs.netapp.com/zh-cn/storagegrid-118/rhel/configuring-host-network.html)[\(Red Hat Enterprise Linux\)"](https://docs.netapp.com/zh-cn/storagegrid-118/rhel/configuring-host-network.html)
- ["](https://docs.netapp.com/zh-cn/storagegrid-118/ubuntu/configuring-host-network.html)[配置](https://docs.netapp.com/zh-cn/storagegrid-118/ubuntu/configuring-host-network.html)[主](https://docs.netapp.com/zh-cn/storagegrid-118/ubuntu/configuring-host-network.html)[机网络\(](https://docs.netapp.com/zh-cn/storagegrid-118/ubuntu/configuring-host-network.html) [Ubuntu](https://docs.netapp.com/zh-cn/storagegrid-118/ubuntu/configuring-host-network.html) [或](https://docs.netapp.com/zh-cn/storagegrid-118/ubuntu/configuring-host-network.html) [Debian](https://docs.netapp.com/zh-cn/storagegrid-118/ubuntu/configuring-host-network.html) [\)](https://docs.netapp.com/zh-cn/storagegrid-118/ubuntu/configuring-host-network.html)["](https://docs.netapp.com/zh-cn/storagegrid-118/ubuntu/configuring-host-network.html)

用于平台服务和云存储池的网络和端口

如果您计划使用 StorageGRID 平台服务或云存储池,则必须配置网格网络和防火墙以确保 可以访问目标端点。

平台服务的网络连接

如中所述 ["](https://docs.netapp.com/zh-cn/storagegrid-118/admin/manage-platform-services-for-tenants.html)[管理租户的](https://docs.netapp.com/zh-cn/storagegrid-118/admin/manage-platform-services-for-tenants.html)[平台](https://docs.netapp.com/zh-cn/storagegrid-118/admin/manage-platform-services-for-tenants.html)[服务](https://docs.netapp.com/zh-cn/storagegrid-118/admin/manage-platform-services-for-tenants.html)["](https://docs.netapp.com/zh-cn/storagegrid-118/admin/manage-platform-services-for-tenants.html) 和 ["](https://docs.netapp.com/zh-cn/storagegrid-118/tenant/what-platform-services-are.html)[管理](https://docs.netapp.com/zh-cn/storagegrid-118/tenant/what-platform-services-are.html)[平台](https://docs.netapp.com/zh-cn/storagegrid-118/tenant/what-platform-services-are.html)[服务](https://docs.netapp.com/zh-cn/storagegrid-118/tenant/what-platform-services-are.html)["](https://docs.netapp.com/zh-cn/storagegrid-118/tenant/what-platform-services-are.html),平台服务包括提供搜索集成,事件通知和 CloudMirror 复制 的外部服务。

平台服务需要从托管 StorageGRID ADA 服务的存储节点访问外部服务端点。提供访问权限的示例包括:

- 在具有 ADE 服务的存储节点上,使用路由到目标端点的 AESL 条目配置唯一管理网络。
- 依靠客户端网络提供的默认路由。如果使用默认路由,则可以使用 ["](https://docs.netapp.com/zh-cn/storagegrid-118/admin/manage-firewall-controls.html)[不](https://docs.netapp.com/zh-cn/storagegrid-118/admin/manage-firewall-controls.html)[可信客户端网络功能](https://docs.netapp.com/zh-cn/storagegrid-118/admin/manage-firewall-controls.html)["](https://docs.netapp.com/zh-cn/storagegrid-118/admin/manage-firewall-controls.html) 限制入站连接。

云存储池网络连接

云存储池还需要从存储节点访问所使用的外部服务提供的端点,例如 Amazon S3 Glacier 或 Microsoft Azure Blob 存储。有关信息,请参见 ["](https://docs.netapp.com/zh-cn/storagegrid-118/ilm/what-cloud-storage-pool-is.html)[什么](https://docs.netapp.com/zh-cn/storagegrid-118/ilm/what-cloud-storage-pool-is.html)[是](https://docs.netapp.com/zh-cn/storagegrid-118/ilm/what-cloud-storage-pool-is.html)[云](https://docs.netapp.com/zh-cn/storagegrid-118/ilm/what-cloud-storage-pool-is.html)[存储](https://docs.netapp.com/zh-cn/storagegrid-118/ilm/what-cloud-storage-pool-is.html)[池](https://docs.netapp.com/zh-cn/storagegrid-118/ilm/what-cloud-storage-pool-is.html)"。

用于平台服务和云存储池的端口

默认情况下,平台服务和云存储池通信使用以下端口:

- \* 80\*: 对于以开头的端点URI http
- \* 443: 对于以开头的端点URI https

创建或编辑端点时,可以指定其他端口。请参见 ["](#page-19-1)[网络端口参](#page-19-1)[考](#page-19-1)["](#page-19-1)。

如果使用非透明代理服务器,则还必须使用 ["](https://docs.netapp.com/zh-cn/storagegrid-118/admin/configuring-storage-proxy-settings.html)[配置存储](https://docs.netapp.com/zh-cn/storagegrid-118/admin/configuring-storage-proxy-settings.html)[代](https://docs.netapp.com/zh-cn/storagegrid-118/admin/configuring-storage-proxy-settings.html)[理设置](https://docs.netapp.com/zh-cn/storagegrid-118/admin/configuring-storage-proxy-settings.html)["](https://docs.netapp.com/zh-cn/storagegrid-118/admin/configuring-storage-proxy-settings.html) 允许将消息发送到外部端点,例如 Internet 上 的端点。

**VLAN** 和平台服务以及云存储池

您不能将VLAN网络用于平台服务或云存储池。目标端点必须可通过网格,管理员或客户端网络访问。

设备节点

您可以将 StorageGRID 设备上的网络端口配置为使用符合吞吐量,冗余和故障转移要求的 端口绑定模式。

可以在固定或聚合绑定模式下配置 StorageGRID 设备上的 10/225-GbE 端口,以便连接到网格网络和客户端网 络。

可以在独立或主动备份模式下配置 1-GbE 管理网络端口,以便连接到管理网络。

请参见有关设备的端口绑定模式的信息:

- ["](https://docs.netapp.com/us-en/storagegrid-appliances/installconfig/gathering-installation-information-sg6100.html#port-bond-modes)[端口](https://docs.netapp.com/us-en/storagegrid-appliances/installconfig/gathering-installation-information-sg6100.html#port-bond-modes)[绑](https://docs.netapp.com/us-en/storagegrid-appliances/installconfig/gathering-installation-information-sg6100.html#port-bond-modes)[定](https://docs.netapp.com/us-en/storagegrid-appliances/installconfig/gathering-installation-information-sg6100.html#port-bond-modes)[模](https://docs.netapp.com/us-en/storagegrid-appliances/installconfig/gathering-installation-information-sg6100.html#port-bond-modes)[式](https://docs.netapp.com/us-en/storagegrid-appliances/installconfig/gathering-installation-information-sg6100.html#port-bond-modes)[\(SGF6112\)"](https://docs.netapp.com/us-en/storagegrid-appliances/installconfig/gathering-installation-information-sg6100.html#port-bond-modes)
- ["](https://docs.netapp.com/us-en/storagegrid-appliances/installconfig/gathering-installation-information-sg6000.html#port-bond-modes)[端口](https://docs.netapp.com/us-en/storagegrid-appliances/installconfig/gathering-installation-information-sg6000.html#port-bond-modes)[绑](https://docs.netapp.com/us-en/storagegrid-appliances/installconfig/gathering-installation-information-sg6000.html#port-bond-modes)[定](https://docs.netapp.com/us-en/storagegrid-appliances/installconfig/gathering-installation-information-sg6000.html#port-bond-modes)[模](https://docs.netapp.com/us-en/storagegrid-appliances/installconfig/gathering-installation-information-sg6000.html#port-bond-modes)[式](https://docs.netapp.com/us-en/storagegrid-appliances/installconfig/gathering-installation-information-sg6000.html#port-bond-modes)[\(SG6000-CN](https://docs.netapp.com/us-en/storagegrid-appliances/installconfig/gathering-installation-information-sg6000.html#port-bond-modes)[控制器](https://docs.netapp.com/us-en/storagegrid-appliances/installconfig/gathering-installation-information-sg6000.html#port-bond-modes)[\)"](https://docs.netapp.com/us-en/storagegrid-appliances/installconfig/gathering-installation-information-sg6000.html#port-bond-modes)
- ["](https://docs.netapp.com/us-en/storagegrid-appliances/installconfig/gathering-installation-information-sg5700.html#port-bond-modes)[端口](https://docs.netapp.com/us-en/storagegrid-appliances/installconfig/gathering-installation-information-sg5700.html#port-bond-modes)[绑](https://docs.netapp.com/us-en/storagegrid-appliances/installconfig/gathering-installation-information-sg5700.html#port-bond-modes)[定](https://docs.netapp.com/us-en/storagegrid-appliances/installconfig/gathering-installation-information-sg5700.html#port-bond-modes)[模](https://docs.netapp.com/us-en/storagegrid-appliances/installconfig/gathering-installation-information-sg5700.html#port-bond-modes)[式](https://docs.netapp.com/us-en/storagegrid-appliances/installconfig/gathering-installation-information-sg5700.html#port-bond-modes)[\(E5700SG](https://docs.netapp.com/us-en/storagegrid-appliances/installconfig/gathering-installation-information-sg5700.html#port-bond-modes)[控制器](https://docs.netapp.com/us-en/storagegrid-appliances/installconfig/gathering-installation-information-sg5700.html#port-bond-modes)[\)"](https://docs.netapp.com/us-en/storagegrid-appliances/installconfig/gathering-installation-information-sg5700.html#port-bond-modes)
- ["](https://docs.netapp.com/us-en/storagegrid-appliances/installconfig/gathering-installation-information-sg100-and-sg1000.html#port-bond-modes)[端口](https://docs.netapp.com/us-en/storagegrid-appliances/installconfig/gathering-installation-information-sg100-and-sg1000.html#port-bond-modes)[绑](https://docs.netapp.com/us-en/storagegrid-appliances/installconfig/gathering-installation-information-sg100-and-sg1000.html#port-bond-modes)[定](https://docs.netapp.com/us-en/storagegrid-appliances/installconfig/gathering-installation-information-sg100-and-sg1000.html#port-bond-modes)[模](https://docs.netapp.com/us-en/storagegrid-appliances/installconfig/gathering-installation-information-sg100-and-sg1000.html#port-bond-modes)[式](https://docs.netapp.com/us-en/storagegrid-appliances/installconfig/gathering-installation-information-sg100-and-sg1000.html#port-bond-modes)[\(SG100](https://docs.netapp.com/us-en/storagegrid-appliances/installconfig/gathering-installation-information-sg100-and-sg1000.html#port-bond-modes)[和](https://docs.netapp.com/us-en/storagegrid-appliances/installconfig/gathering-installation-information-sg100-and-sg1000.html#port-bond-modes)[SG1000\)"](https://docs.netapp.com/us-en/storagegrid-appliances/installconfig/gathering-installation-information-sg100-and-sg1000.html#port-bond-modes)

# <span id="page-18-0"></span>网络安装和配置

您必须了解在节点部署和网格配置期间如何使用网格网络以及可选的管理和客户端网络。

节点的初始部署

首次部署节点时,必须将节点连接到网格网络,并确保其能够访问主管理节点。如果网格网络已隔离,则可以在 主管理节点上配置管理网络,以便从网格网络外部进行配置和安装访问。

配置了网关的网格网络将在部署期间成为节点的默认网关。默认网关允许不同子网上的网格节点在配置网格之前 与主管理节点进行通信。

如有必要,还可以将包含 NTP 服务器或需要访问网格管理器或 API 的子网配置为网格子网。

自动向主管理节点注册节点

部署节点后,它们会使用网格网络向主管理节点注册自己。然后、您可以使用网格管理器、即 configurestoragegrid.py Python脚本或安装API、用于配置网格并批准注册的节点。在网格配置期间,您可以配置多 个网格子网。完成网格配置后,系统将在每个节点上创建通过网格网络网关到这些子网的静态路由。

#### 禁用管理网络或客户端网络

如果要禁用管理网络或客户端网络,您可以在节点批准过程中从其中删除配置,也可以在安装完成后使用更改 IP 工具(请参见 ["](https://docs.netapp.com/zh-cn/storagegrid-118/maintain/configuring-ip-addresses.html)[配置](https://docs.netapp.com/zh-cn/storagegrid-118/maintain/configuring-ip-addresses.html) [IP](https://docs.netapp.com/zh-cn/storagegrid-118/maintain/configuring-ip-addresses.html) [地址](https://docs.netapp.com/zh-cn/storagegrid-118/maintain/configuring-ip-addresses.html)["](https://docs.netapp.com/zh-cn/storagegrid-118/maintain/configuring-ip-addresses.html))。

# <span id="page-19-0"></span>安装后准则

完成网格节点部署和配置后,请按照以下准则更改 DHCP 地址和网络配置。

• 如果使用 DHCP 分配 IP 地址,请为所使用网络上的每个 IP 地址配置 DHCP 预留。

您只能在部署阶段设置 DHCP 。配置期间无法设置DHCP。

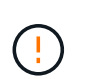

当节点的 IP 地址发生更改时,节点会重新启动,如果 DHCP 地址更改同时影响多个节点,则 发生原因 可能会中断。

- 如果要更改网格节点的 IP 地址,子网掩码和默认网关,必须使用更改 IP 过程。请参见 ["](https://docs.netapp.com/zh-cn/storagegrid-118/maintain/configuring-ip-addresses.html)[配置](https://docs.netapp.com/zh-cn/storagegrid-118/maintain/configuring-ip-addresses.html) [IP](https://docs.netapp.com/zh-cn/storagegrid-118/maintain/configuring-ip-addresses.html) [地址](https://docs.netapp.com/zh-cn/storagegrid-118/maintain/configuring-ip-addresses.html)["](https://docs.netapp.com/zh-cn/storagegrid-118/maintain/configuring-ip-addresses.html)。
- 如果更改网络配置,包括更改路由和网关,则客户端与主管理节点和其他网格节点的连接可能会断开。根据 应用的网络更改、您可能需要重新建立这些连接。

# <span id="page-19-1"></span>网络端口参考

您必须确保网络基础架构能够在网格内的节点之间以及与外部客户端和服务之间提供内部 和外部通信。您可能需要跨内部和外部防火墙,交换系统和路由系统进行访问。

请使用为提供的详细信息 ["](#page-19-2)[内部网格节点通信](#page-19-2)["](#page-19-2) 和 ["](#page-22-0)[外部通信](#page-22-0)["](#page-22-0) 以确定如何配置所需的每个端口。

## <span id="page-19-2"></span>内部网格节点通信

StorageGRID 内部防火墙允许与网格网络上的特定端口建立传入连接。负载平衡器端点定 义的端口也接受连接。

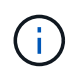

NetApp 建议您在网格节点之间启用 Internet 控制消息协议( Internet Control Message Protocol , ICMP )流量。如果无法访问网格节点、则允许ICMP流量可以提高故障转移性能。

除了 ICMP 和表中列出的端口之外, StorageGRID 还使用虚拟路由器冗余协议( VRRP )。 VRRP 是一种使用 IP 协议编号 112 的 Internet 协议。StorageGRID 仅在单播模式下使用 VRRP 。只有在满足条件时才需要 VRRP ["](https://docs.netapp.com/zh-cn/storagegrid-118/admin/managing-high-availability-groups.html)[高](https://docs.netapp.com/zh-cn/storagegrid-118/admin/managing-high-availability-groups.html)[可用性](https://docs.netapp.com/zh-cn/storagegrid-118/admin/managing-high-availability-groups.html)[组](https://docs.netapp.com/zh-cn/storagegrid-118/admin/managing-high-availability-groups.html)["](https://docs.netapp.com/zh-cn/storagegrid-118/admin/managing-high-availability-groups.html) 已配置。

#### 基于 **Linux** 的节点的准则

如果企业网络策略限制对其中任何端口的访问,则可以在部署时使用部署配置参数重新映射端口。有关端口重新 映射和部署配置参数的详细信息,请参见:

- ["](https://docs.netapp.com/zh-cn/storagegrid-118/rhel/index.html)[在](https://docs.netapp.com/zh-cn/storagegrid-118/rhel/index.html)[Red Hat Enterprise Linux](https://docs.netapp.com/zh-cn/storagegrid-118/rhel/index.html)[上安装](https://docs.netapp.com/zh-cn/storagegrid-118/rhel/index.html)[StorageGRID"](https://docs.netapp.com/zh-cn/storagegrid-118/rhel/index.html)
- ["](https://docs.netapp.com/zh-cn/storagegrid-118/ubuntu/index.html)[在](https://docs.netapp.com/zh-cn/storagegrid-118/ubuntu/index.html)[Ubuntu](https://docs.netapp.com/zh-cn/storagegrid-118/ubuntu/index.html)[或](https://docs.netapp.com/zh-cn/storagegrid-118/ubuntu/index.html)[Debian](https://docs.netapp.com/zh-cn/storagegrid-118/ubuntu/index.html)[上安装](https://docs.netapp.com/zh-cn/storagegrid-118/ubuntu/index.html)[StorageGRID"](https://docs.netapp.com/zh-cn/storagegrid-118/ubuntu/index.html)

#### 基于 **VMware** 的节点的准则

只有在需要定义 VMware 网络外部的防火墙限制时,才配置以下端口。

如果企业网络策略限制对其中任何端口的访问,则可以在使用 VMware vSphere Web Client 部署节点时重新映

射端口,也可以在自动部署网格节点时使用配置文件设置重新映射端口。有关端口重新映射和部署配置参数的详 细信息,请参见 ["](https://docs.netapp.com/zh-cn/storagegrid-118/vmware/index.html)[在](https://docs.netapp.com/zh-cn/storagegrid-118/vmware/index.html)[VMware](https://docs.netapp.com/zh-cn/storagegrid-118/vmware/index.html)[上安装](https://docs.netapp.com/zh-cn/storagegrid-118/vmware/index.html)[StorageGRID"](https://docs.netapp.com/zh-cn/storagegrid-118/vmware/index.html)。

## 设备节点准则

如果企业网络策略限制对其中任何端口的访问,则可以使用 StorageGRID 设备安装程序重新映射端口。请参见 ["](https://docs.netapp.com/us-en/storagegrid-appliances/installconfig/optional-remapping-network-ports-for-appliance.html)[可选:](https://docs.netapp.com/us-en/storagegrid-appliances/installconfig/optional-remapping-network-ports-for-appliance.html)[重](https://docs.netapp.com/us-en/storagegrid-appliances/installconfig/optional-remapping-network-ports-for-appliance.html)[新](https://docs.netapp.com/us-en/storagegrid-appliances/installconfig/optional-remapping-network-ports-for-appliance.html)[映射设备的网络端口](https://docs.netapp.com/us-en/storagegrid-appliances/installconfig/optional-remapping-network-ports-for-appliance.html)["](https://docs.netapp.com/us-en/storagegrid-appliances/installconfig/optional-remapping-network-ports-for-appliance.html)。

## **StorageGRID** 内部端口

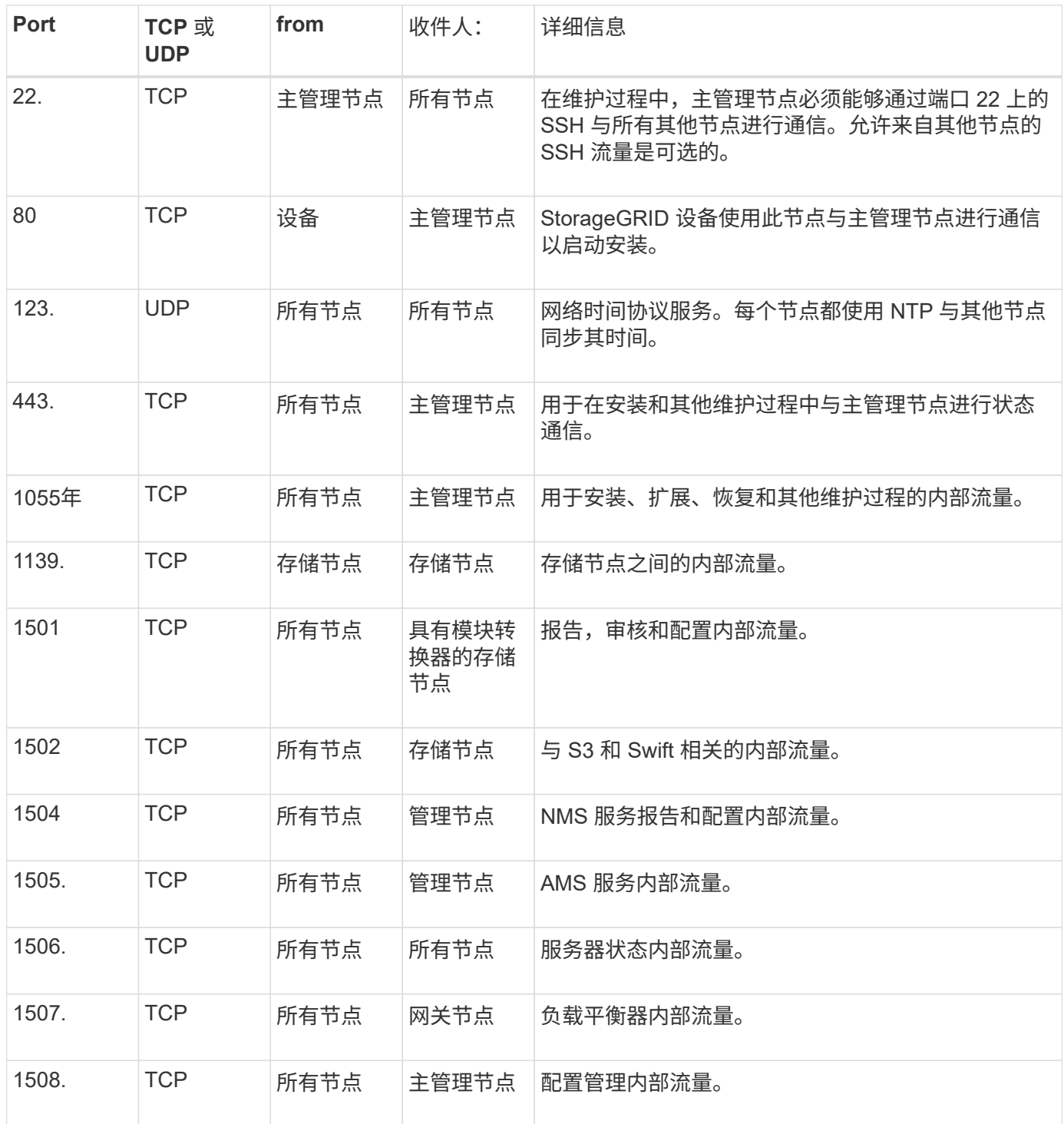

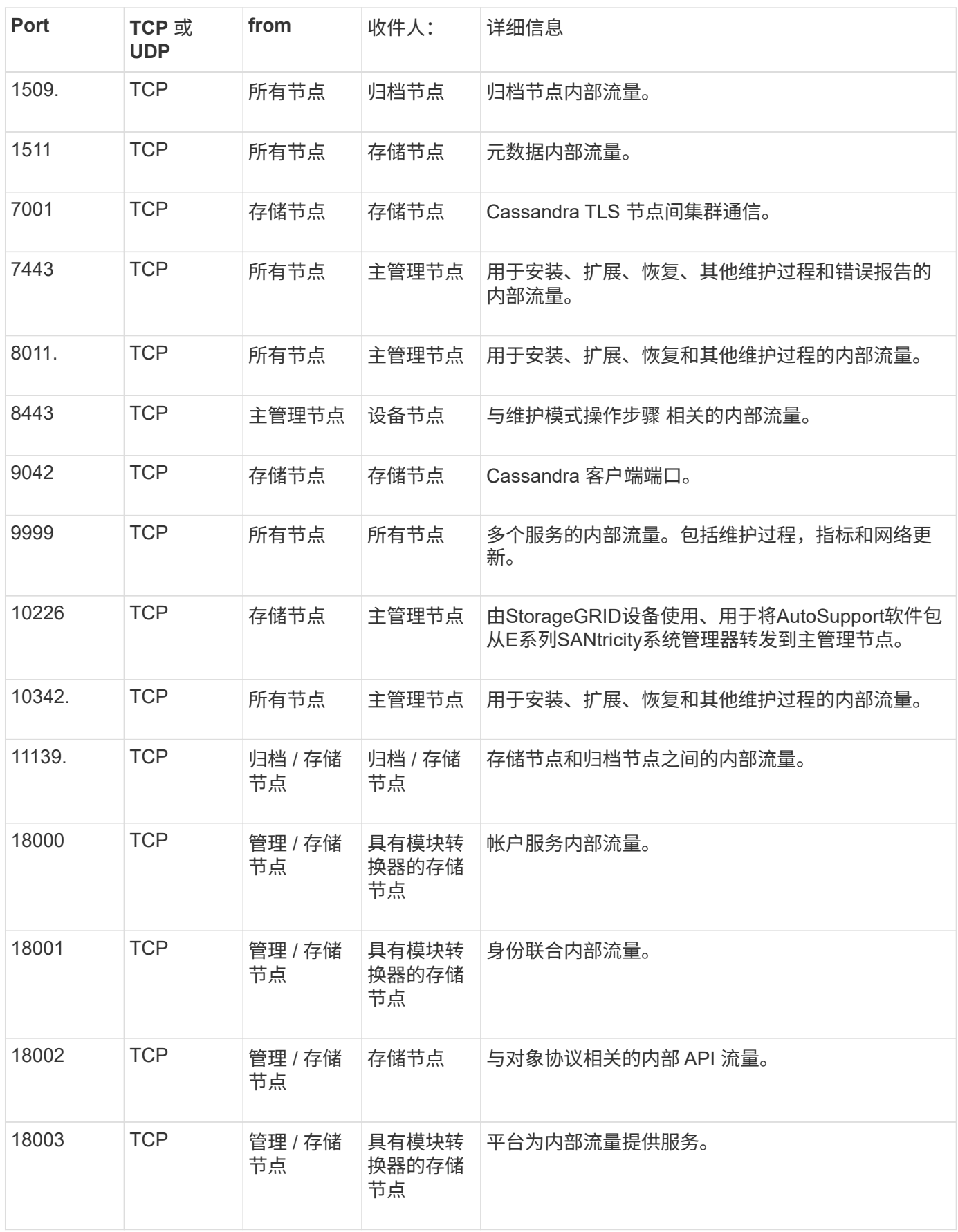

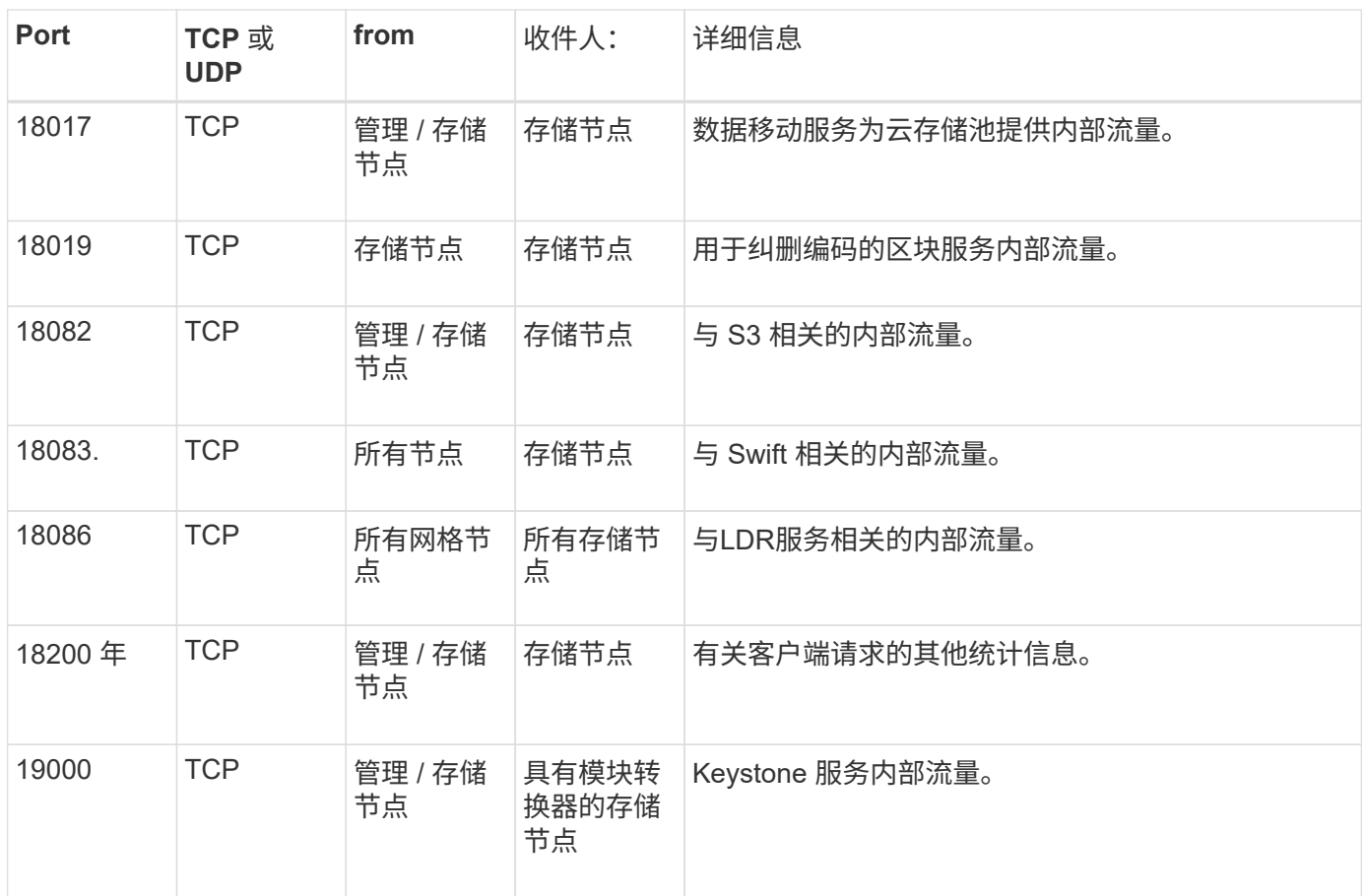

#### 相关信息

["](#page-22-0)[外部通信](#page-22-0)["](#page-22-0)

# <span id="page-22-0"></span>外部通信

客户端需要与网格节点进行通信才能载入和检索内容。使用的端口取决于所选的对象存储 协议。这些端口需要可供客户端访问。

#### 对端口的访问受限

如果企业网络策略限制对任何端口的访问,您可以使用 ["](https://docs.netapp.com/zh-cn/storagegrid-118/admin/configuring-load-balancer-endpoints.html)[负载平衡](https://docs.netapp.com/zh-cn/storagegrid-118/admin/configuring-load-balancer-endpoints.html)[器端点](https://docs.netapp.com/zh-cn/storagegrid-118/admin/configuring-load-balancer-endpoints.html)["](https://docs.netapp.com/zh-cn/storagegrid-118/admin/configuring-load-balancer-endpoints.html) 允许对用户定义的端口进行访问。

## 端口重新映射

要使用 SMTP , DNS , SSH 或 DHCP 等系统和协议,您必须在部署节点时重新映射端口。但是,您不应重新 映射负载平衡器端点。有关端口重新映射的信息、请参见安装说明:

- ["](https://docs.netapp.com/zh-cn/storagegrid-118/rhel/index.html)[在](https://docs.netapp.com/zh-cn/storagegrid-118/rhel/index.html)[Red Hat Enterprise Linux](https://docs.netapp.com/zh-cn/storagegrid-118/rhel/index.html)[上安装](https://docs.netapp.com/zh-cn/storagegrid-118/rhel/index.html)[StorageGRID"](https://docs.netapp.com/zh-cn/storagegrid-118/rhel/index.html)
- ["](https://docs.netapp.com/zh-cn/storagegrid-118/ubuntu/index.html)[在](https://docs.netapp.com/zh-cn/storagegrid-118/ubuntu/index.html)[Ubuntu](https://docs.netapp.com/zh-cn/storagegrid-118/ubuntu/index.html)[或](https://docs.netapp.com/zh-cn/storagegrid-118/ubuntu/index.html)[Debian](https://docs.netapp.com/zh-cn/storagegrid-118/ubuntu/index.html)[上安装](https://docs.netapp.com/zh-cn/storagegrid-118/ubuntu/index.html)[StorageGRID"](https://docs.netapp.com/zh-cn/storagegrid-118/ubuntu/index.html)
- ["](https://docs.netapp.com/zh-cn/storagegrid-118/vmware/index.html)[在](https://docs.netapp.com/zh-cn/storagegrid-118/vmware/index.html)[VMware](https://docs.netapp.com/zh-cn/storagegrid-118/vmware/index.html)[上安装](https://docs.netapp.com/zh-cn/storagegrid-118/vmware/index.html)[StorageGRID"](https://docs.netapp.com/zh-cn/storagegrid-118/vmware/index.html)
- ["](https://docs.netapp.com/us-en/storagegrid-appliances/installconfig/optional-remapping-network-ports-for-appliance.html)[可选:](https://docs.netapp.com/us-en/storagegrid-appliances/installconfig/optional-remapping-network-ports-for-appliance.html)[重](https://docs.netapp.com/us-en/storagegrid-appliances/installconfig/optional-remapping-network-ports-for-appliance.html)[新](https://docs.netapp.com/us-en/storagegrid-appliances/installconfig/optional-remapping-network-ports-for-appliance.html)[映射设备的网络端口](https://docs.netapp.com/us-en/storagegrid-appliances/installconfig/optional-remapping-network-ports-for-appliance.html)["](https://docs.netapp.com/us-en/storagegrid-appliances/installconfig/optional-remapping-network-ports-for-appliance.html)

下表显示了用于向节点进行流量的端口。

 $\bigodot$ 

此列表不包括可能配置为的端口 ["](https://docs.netapp.com/zh-cn/storagegrid-118/admin/configuring-load-balancer-endpoints.html)[负载平衡](https://docs.netapp.com/zh-cn/storagegrid-118/admin/configuring-load-balancer-endpoints.html)[器端点](https://docs.netapp.com/zh-cn/storagegrid-118/admin/configuring-load-balancer-endpoints.html)["](https://docs.netapp.com/zh-cn/storagegrid-118/admin/configuring-load-balancer-endpoints.html)。

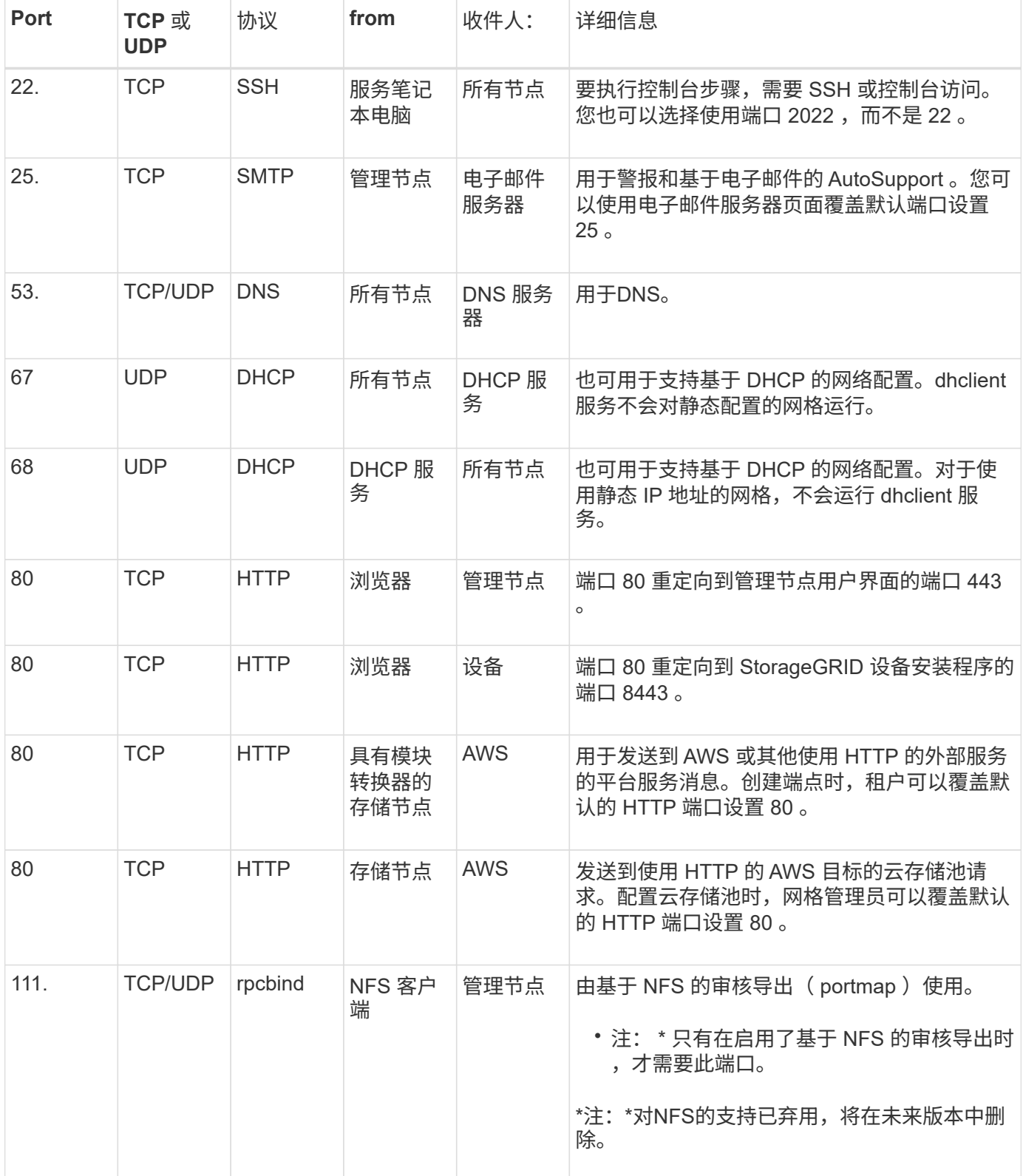

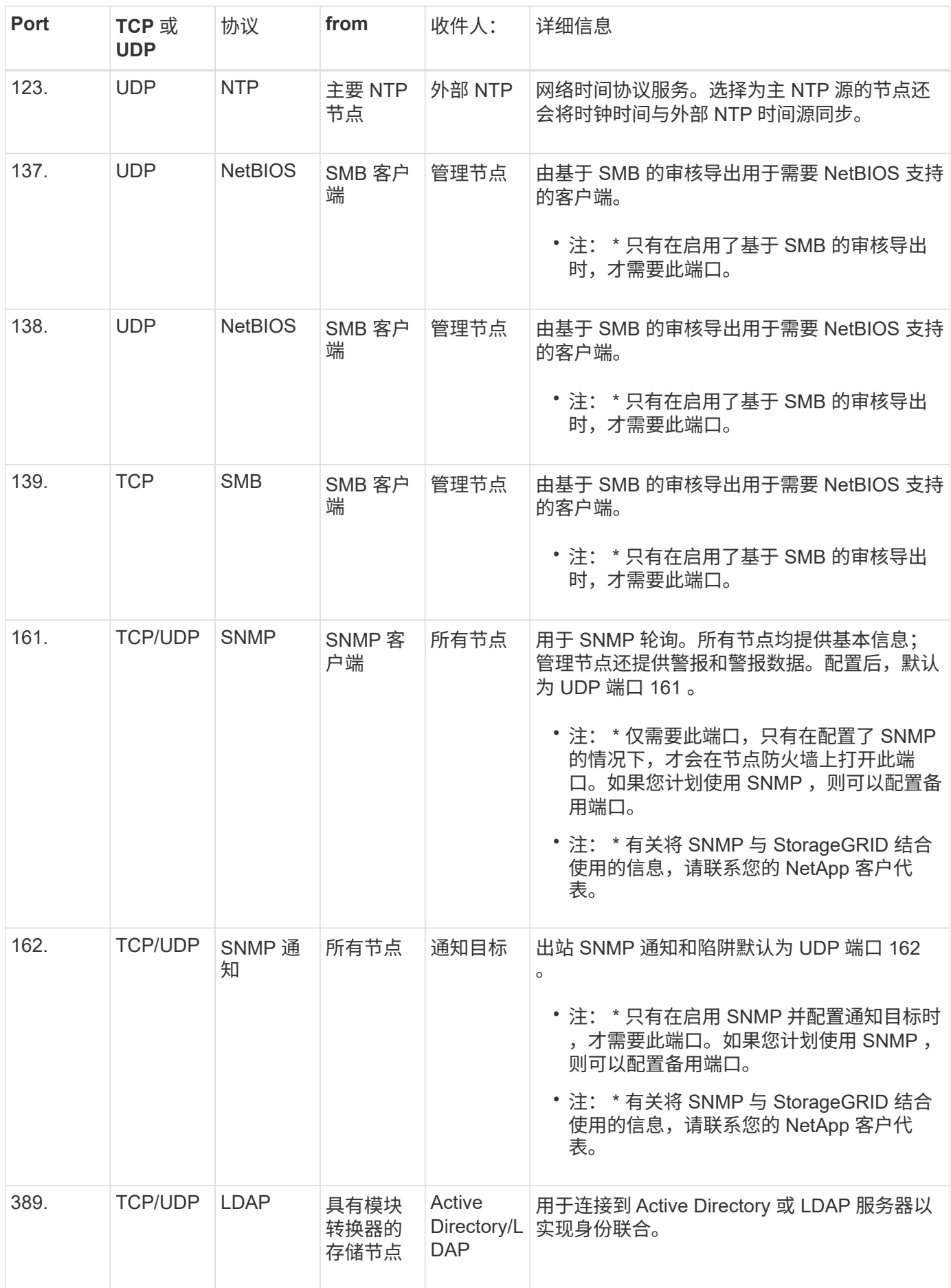

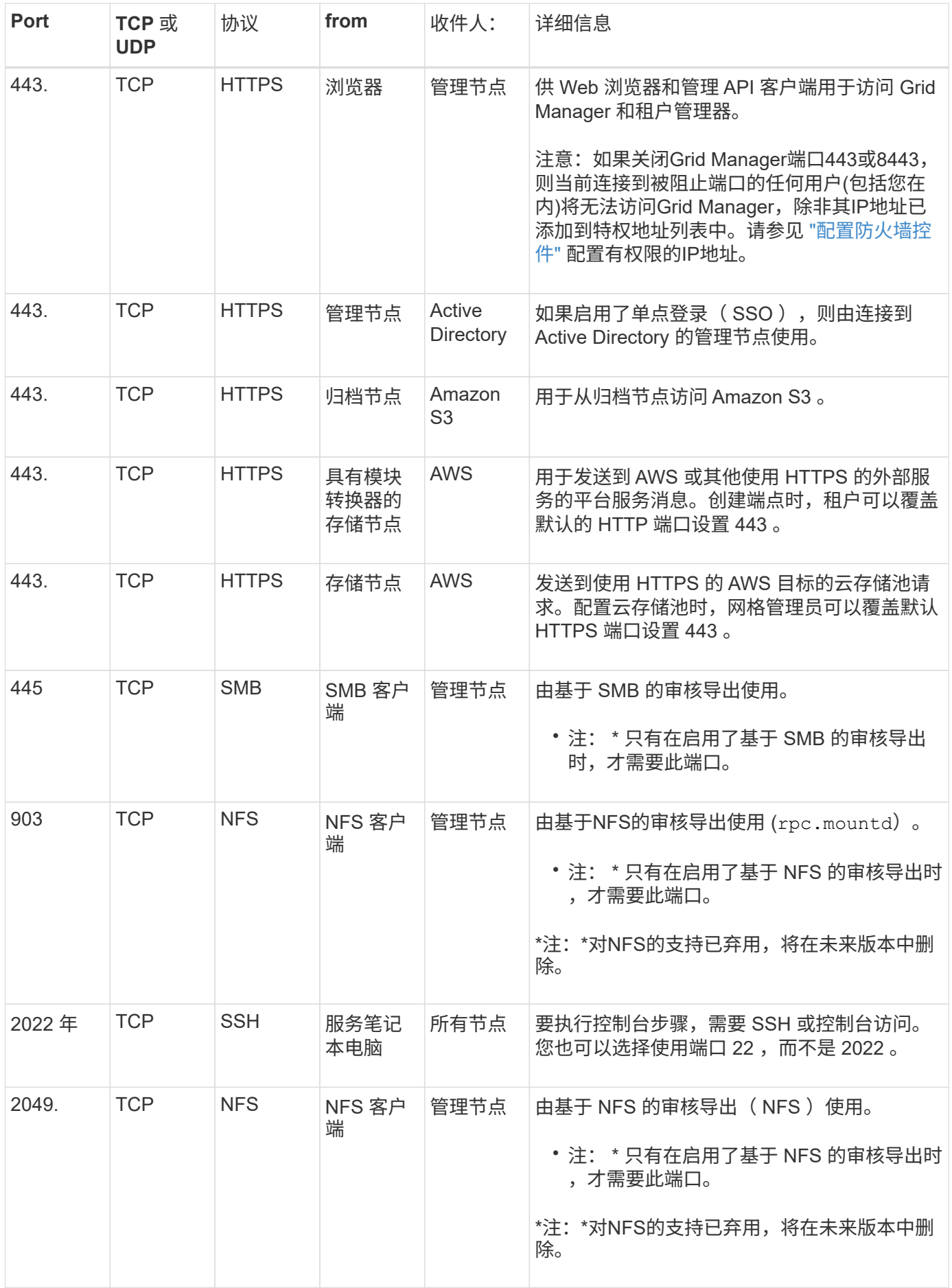

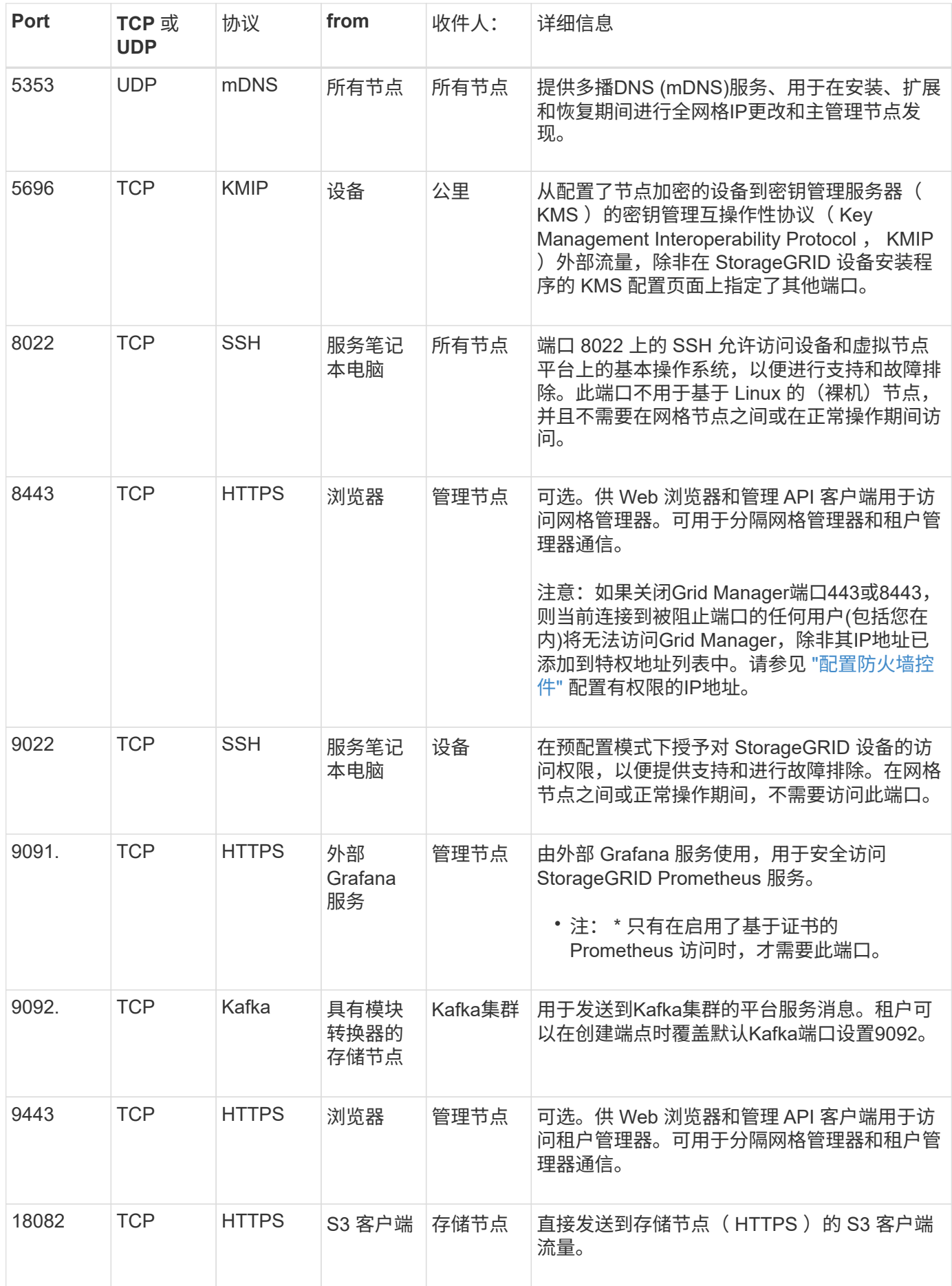

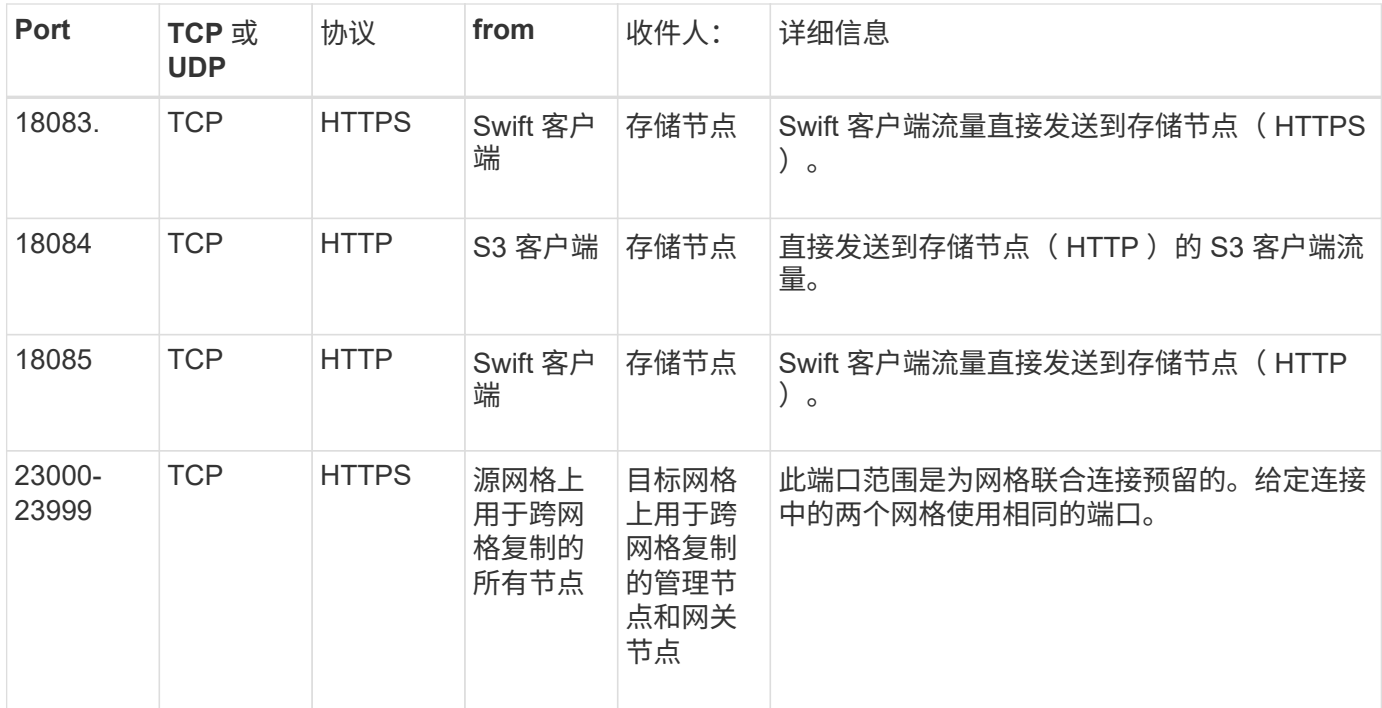

#### 版权信息

版权所有 © 2024 NetApp, Inc.。保留所有权利。中国印刷。未经版权所有者事先书面许可,本文档中受版权保 护的任何部分不得以任何形式或通过任何手段(图片、电子或机械方式,包括影印、录音、录像或存储在电子检 索系统中)进行复制。

从受版权保护的 NetApp 资料派生的软件受以下许可和免责声明的约束:

本软件由 NetApp 按"原样"提供,不含任何明示或暗示担保,包括但不限于适销性以及针对特定用途的适用性的 隐含担保,特此声明不承担任何责任。在任何情况下,对于因使用本软件而以任何方式造成的任何直接性、间接 性、偶然性、特殊性、惩罚性或后果性损失(包括但不限于购买替代商品或服务;使用、数据或利润方面的损失 ;或者业务中断),无论原因如何以及基于何种责任理论,无论出于合同、严格责任或侵权行为(包括疏忽或其 他行为),NetApp 均不承担责任,即使已被告知存在上述损失的可能性。

NetApp 保留在不另行通知的情况下随时对本文档所述的任何产品进行更改的权利。除非 NetApp 以书面形式明 确同意,否则 NetApp 不承担因使用本文档所述产品而产生的任何责任或义务。使用或购买本产品不表示获得 NetApp 的任何专利权、商标权或任何其他知识产权许可。

本手册中描述的产品可能受一项或多项美国专利、外国专利或正在申请的专利的保护。

有限权利说明:政府使用、复制或公开本文档受 DFARS 252.227-7013 (2014 年 2 月)和 FAR 52.227-19 (2007 年 12 月)中"技术数据权利 — 非商用"条款第 (b)(3) 条规定的限制条件的约束。

本文档中所含数据与商业产品和/或商业服务(定义见 FAR 2.101)相关,属于 NetApp, Inc. 的专有信息。根据 本协议提供的所有 NetApp 技术数据和计算机软件具有商业性质,并完全由私人出资开发。 美国政府对这些数 据的使用权具有非排他性、全球性、受限且不可撤销的许可,该许可既不可转让,也不可再许可,但仅限在与交 付数据所依据的美国政府合同有关且受合同支持的情况下使用。除本文档规定的情形外,未经 NetApp, Inc. 事先 书面批准,不得使用、披露、复制、修改、操作或显示这些数据。美国政府对国防部的授权仅限于 DFARS 的第 252.227-7015(b)(2014 年 2 月)条款中明确的权利。

商标信息

NetApp、NetApp 标识和 <http://www.netapp.com/TM> 上所列的商标是 NetApp, Inc. 的商标。其他公司和产品名 称可能是其各自所有者的商标。